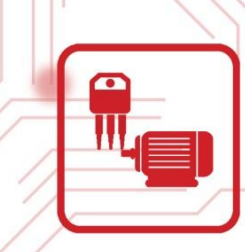

# دستور کار ویژه دانشجو

# دستور ڪار جامع ماشين هاي الڪٽريڪ

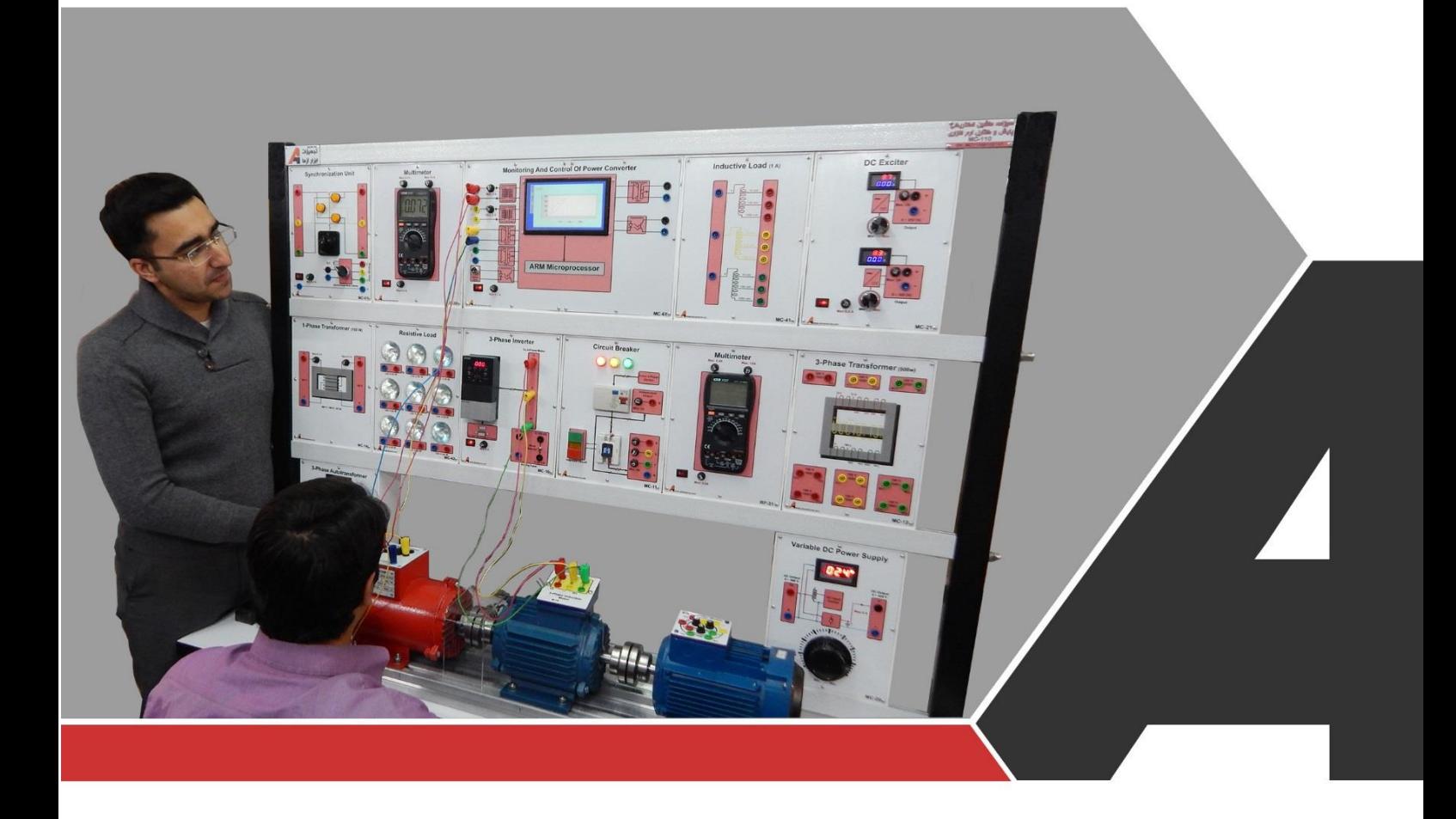

نوآوری و فناوری برای توسعه

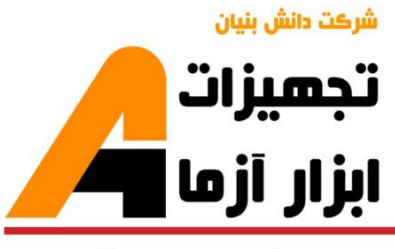

# تجهيزات آزمايشم aboratory Equipment

## نوآور ک و فناور ک بر اک توسعه

.<br>و خراسان رضوک، مشهد، بزرگراه آسیایی، جاده شهرك صنعتی طوس، شهرك<br>اخناورک هاک نوین غذایی، ساختمان پژوهش، طبقه اول، شرکت تجهیزات ابزار آزما

nfo@abzarazma.com

www.abzarazma.ir

+98 51 35420099 (3line)

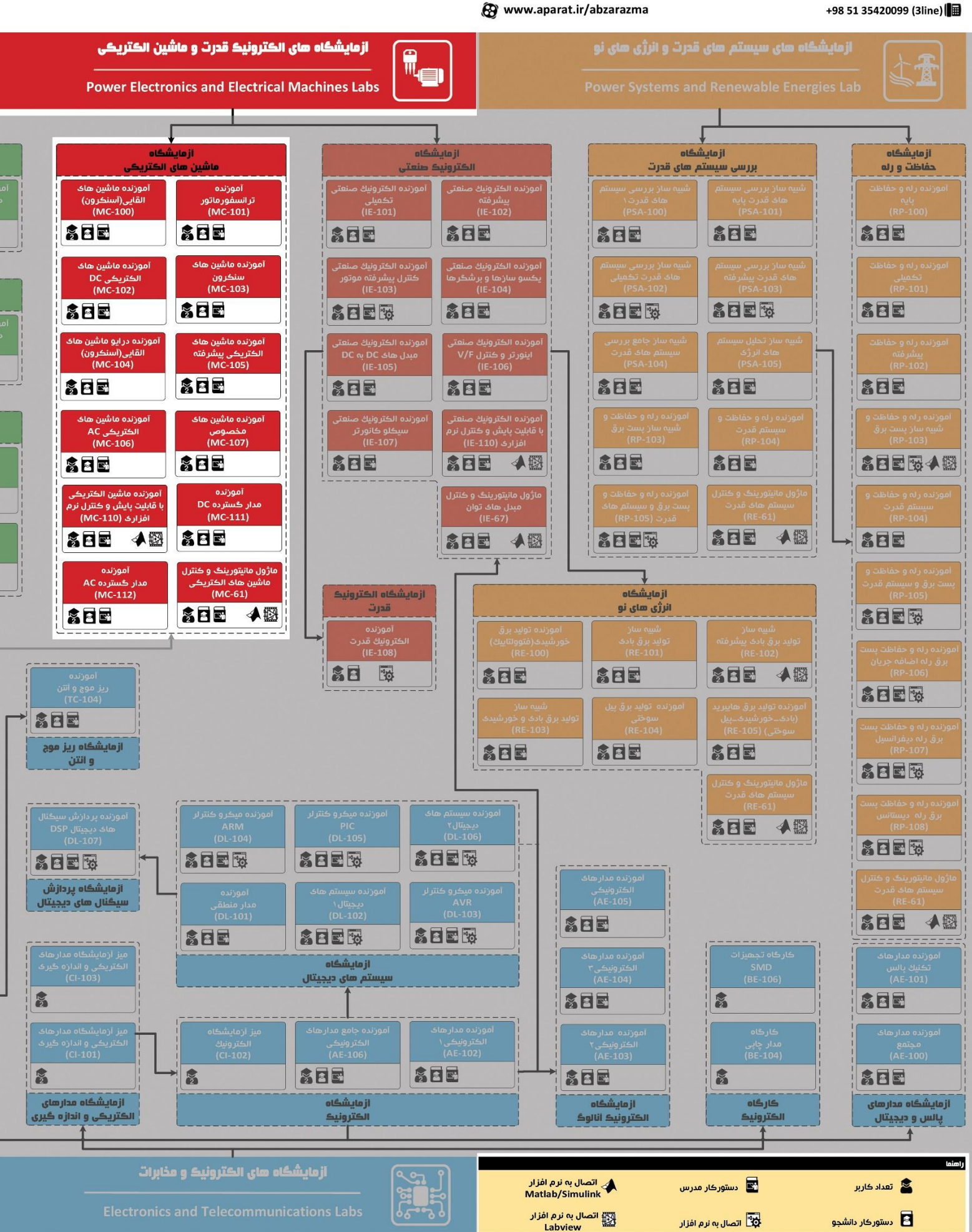

## هی مهندسی برق **Electrical Engineering**

شرڪت دانش بنيان

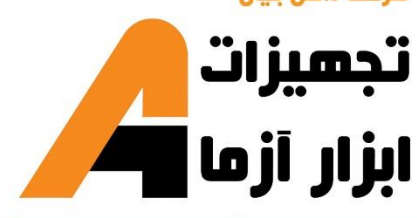

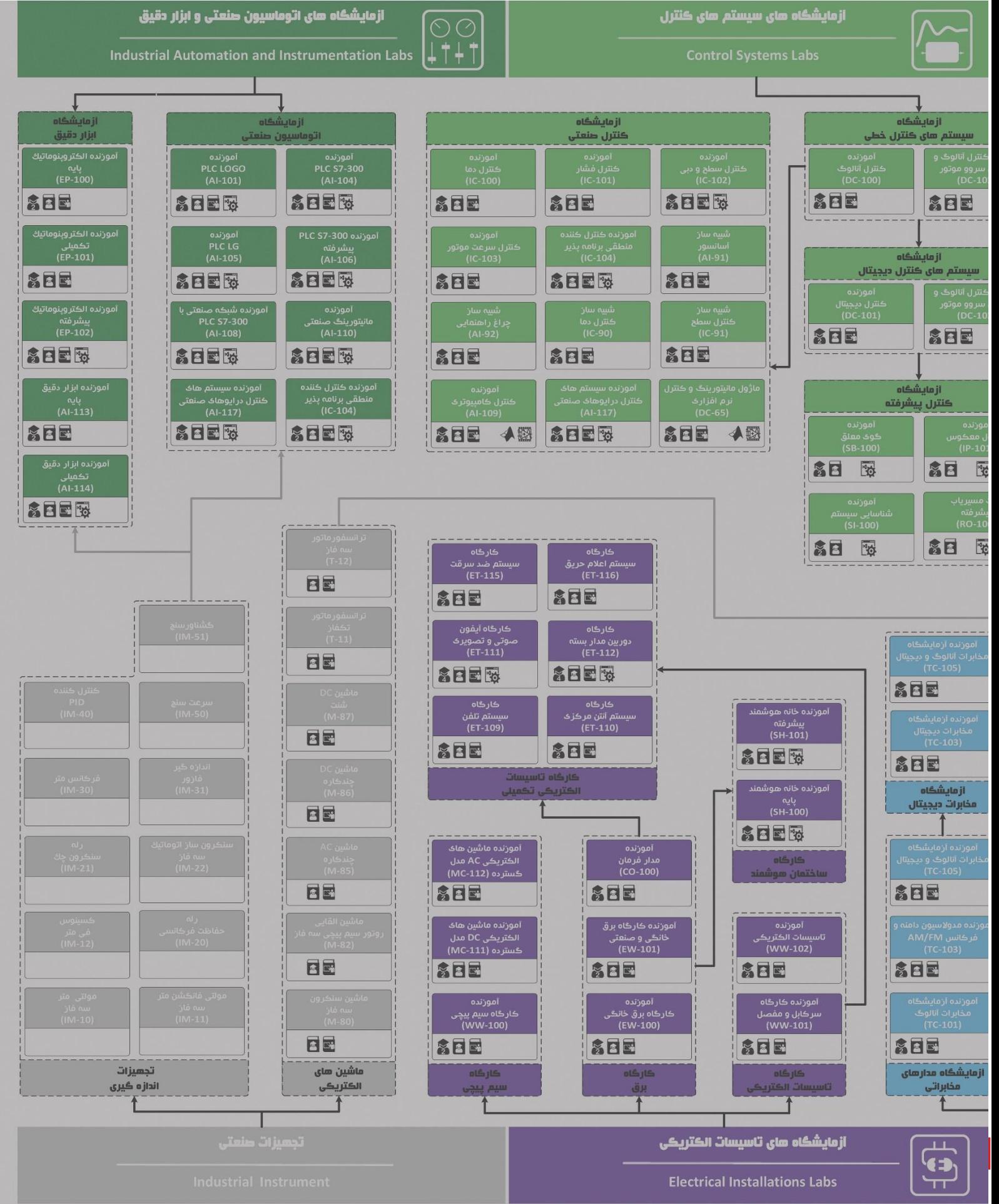

**دستور کار آزمایشگاه ماشین الکتریکی**

## **پیشگفتار:**

در این دستور کار مطالب اساسی دروس ماشین الکتریکی در قالب 24 آزمایش ارائه گردیده است. مطالب بیانشده در دستور کار هر آزمایش شامل مقدمه، شرح آزمایش و تحلیل و جداول مربوطه و در پایان سؤاالت مربوط به آزمایش میباشد. این دستور کار طوری طرح شده است تا دانشجو حین انجام مراحل مختلف آزمایش بخشهای مختلف آن را تکمیل نماید و با تحلیل نتایج حاصل به درک عمیقتری از مفاهیم ماشینهای الکتریکی دست یابد. طبیعتاً به دلیل زمان محدود آزمایشگاه، انجام برخی محاسبات در آزمایشگاه توسط دانشجو امکانپذیر نبوده و این مهم به بخش سؤاالت انتهای هر بخش منتقل شده است.

پیشنهاد می شود درس آزمایشگاه با یک یا چند بازدید از مرکز کاربردی مرتبط با مطالب درس شروع شود.

هر دانشجو قبل از حضور در کالس میبایست یک پیش گزارش راجع به مباحث جلسه جاری و گزارش تکمیلشده جلسه قبل را تحویل نماید. انجام بحث و تبادلنظر دانشجویان و مدرس کالس راجع به نتایج حاصل از آزمایشها تأثیر قابل مالحظهای در درک عملکرد ماشینها دارد. مسلماً گزارش حاصل همراه با نقص و کاستیهایی است که با پیشنهادهای شما مدرسین و دانشجویان عزیز در نسخههای بعدی برطرف خواهد شد.

### <span id="page-4-0"></span>**نکات مهم:**

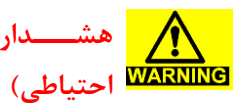

**هشددد ار1 )اقدد امددات در هنگام انجام سیم بن ی و یا قبل از هرگونه تغییری در م ار، دقت کنی که برق دستگاه قطع باش .**

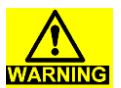

<mark>| ه شدار۲ (خطر ۱ سیب به ) برای تعمیر تجهیزات از افراد واجد شـــرایط و با هماهنگی شـــرکت</mark> دستگاه و شوک الکتریکی) سازنده استفاده نمایید.

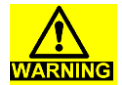

**ه ش ار3 )خطر آ سیب به هیچگو نه اصدد و و یا تغییری در ویددع یت فعجی تجهیزات م جاز دستگاه و شوک الکتریکی( نیست.**

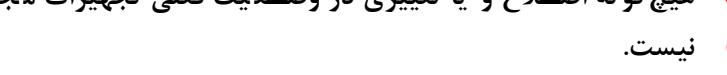

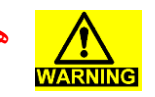

**هش ار4 )خطر آسیب به به مح وده مجاز ورودی و خروجیهای تجهیزات توجه شددود و از اعمال ورودی خارج از مح وده مجاز به تجهیز خودداری شود.**

**به منظور حفظ جان کاربران، آموزن هها به سیم ارت مجهز میباشن لذا از صحت ات صال سیم ارت ساختمان محل آزمای شگاه، مطمئن** 

**اتصاالت را به طور کامل بررسی کنی تا سیمها اتصال کوتاه و یا رها** 

**هر ات صالی که ممکن ا ست دو سطح ولتاژ مختجف را به هم ات صال** 

**پیش از وصل کردن برق دستگاه، سیمبن ی با حضور م رس بررسی** 

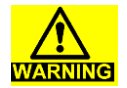

**هش ار5 )شوک الکتریکی(**

**باشی** 

**گردد.**

**ش ه نباشن .**

**کوتاه کن ؛ بررسی گردد.**

**تجهیزات(**

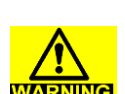

**هش ار6 )اق امات احتیاطی (**

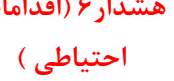

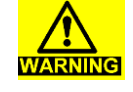

**هش ار7 )اق امات احتیاطی(** در هنگام کار با اسیلوسکوپ متوجه باشید که زمین همه پروبها به **هم متصل هستن .** هنگامی که چند اندازه گیری مختلف انجام می دهید از ایزوله بودن **پروب ها اطمینان حاصل نمائی .** دقت کنید که مد اندازه گیری مولتی متر را به در ستی انتخاب کرده باشید. هرگز از مد جریان برای سایر اندازه گیری ها استفاده نکنید.

**هش ار8 )اق امات احتیاطی( در زمان¬های کار کردن با م ار تنها از منابع تغذیه ایزوله اسددتفاده کنی .**

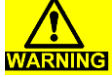

## **ادامه نکات مهم:**

<span id="page-5-0"></span>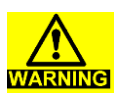

**هش ار9 )خطرات مربوط به م ارات الکترونیک**  قدرت)

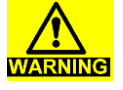

**هش ار10 )اق امات** 

**احتیاطی(**

**احتیاطی(**

**در هنگام وصددل کردن کجی م ار، ولتاژ یا توان کمی به م ار جهت تسددت آن اعمال کنی . بع از مرحجه اول به ت ریج ولتاژ یا توان را**  افزایش دهید. در صورت داغی بیش از حد یا هر نوع شوک روند را

**به خطر بین ازد.**

**متوقف کنی .**

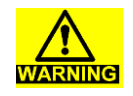

**هش ار10 )اق امات در هن گام خاموش کردن م ار؛ اب ت ا ول تاژ یا توان ت غذ یه به طور آهسددته کاهش یاب و سدد همه منابع تغذیه خاموش شددود و اتصاالت آنها قطع گردد. دقت شددوی بار به خروجی م ار متصددل باقی بمان تا به طور کامل انرژی¬های ذخیره در سجف و خازنها تخجیه شود.**

**- ولتاژ باالی شوکهای الکتریکی که ممکن است س متی انسان را** 

**- انفجار عناصر )مثل خازن الکترولیتی( و جرقه زدن م ار**

**- خطر آتش سوزی ناشی از موارد فوق**

**هش ار10 )اق امات احتیاطی( در هنگام ایجاد تغییرات در م ار، ابت ا م ار مطابق موارد قسددمت قبل خاموش شود. س تغییرات در اجزای مورد نظر ایجاد شود و دوباره م ار را بر ا ساس موارد احتیاطی ذکر ش ه به تغذیه مت صل نمائی .**

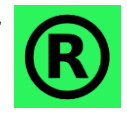

**TARNING** 

کلیه حقوق این اثر متعلق به شرکت تجهیزات ابزار آزما خاورمیانه میبا شد. هرگونه کپی برداری **از این اثر، غیرقانونی بوده و پیگرد قانونی دارد.**

## <span id="page-6-0"></span>فهرست مطالب

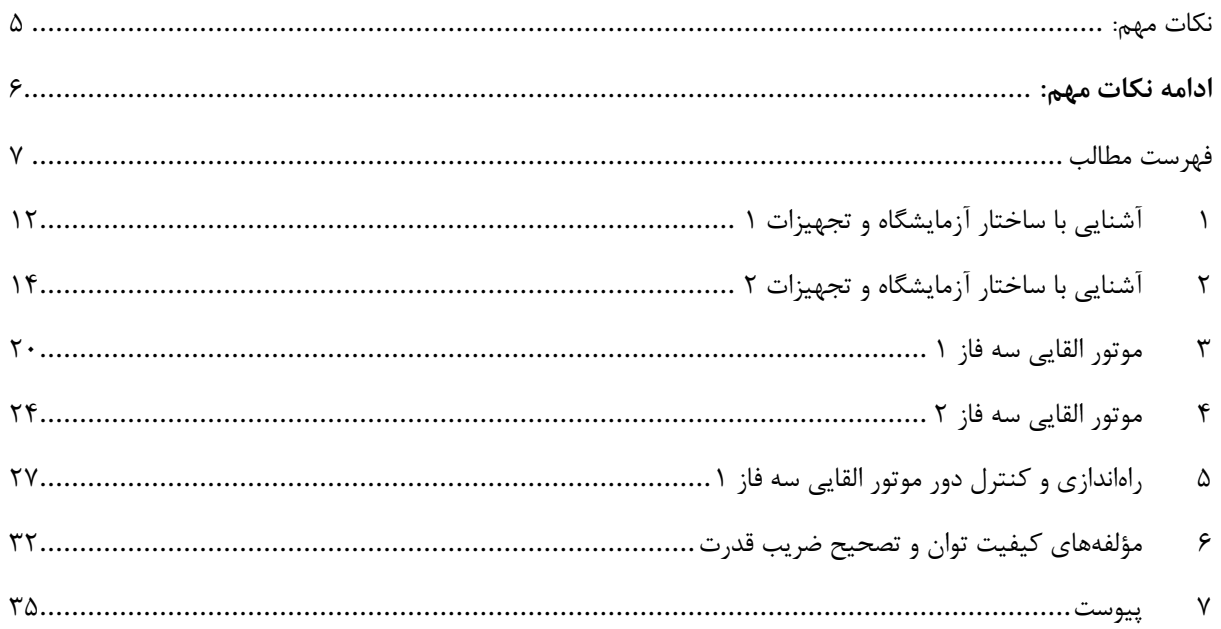

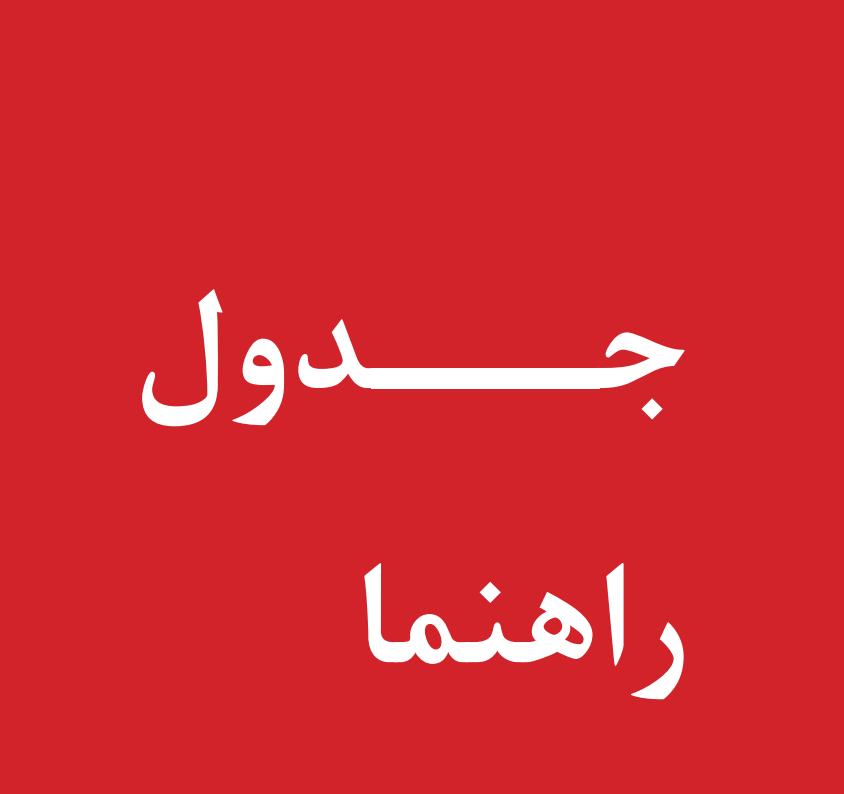

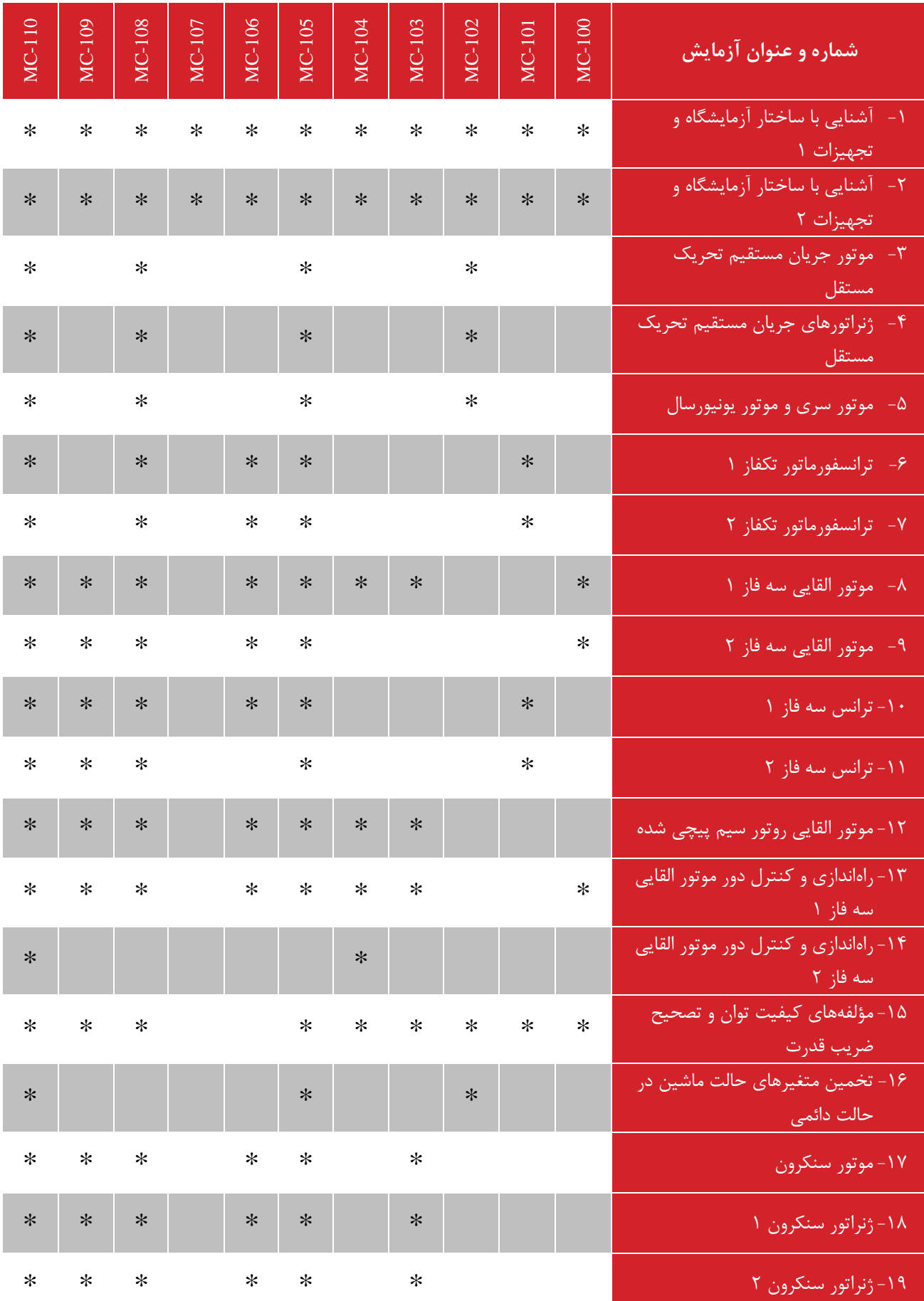

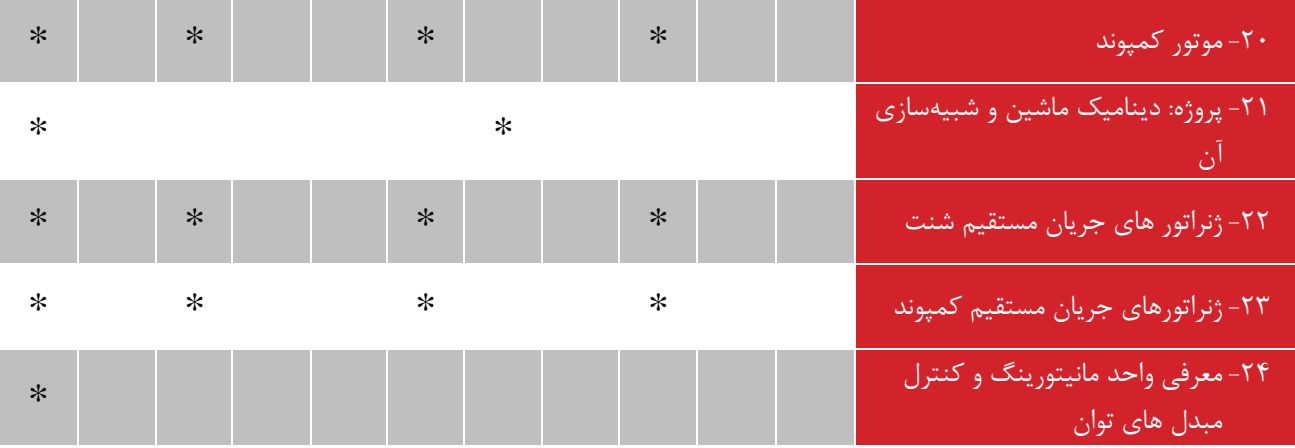

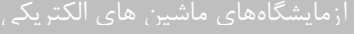

جدول مشخصات ماژول های موجود در هردستگاه آموزنده ماشین های الکتریکی:

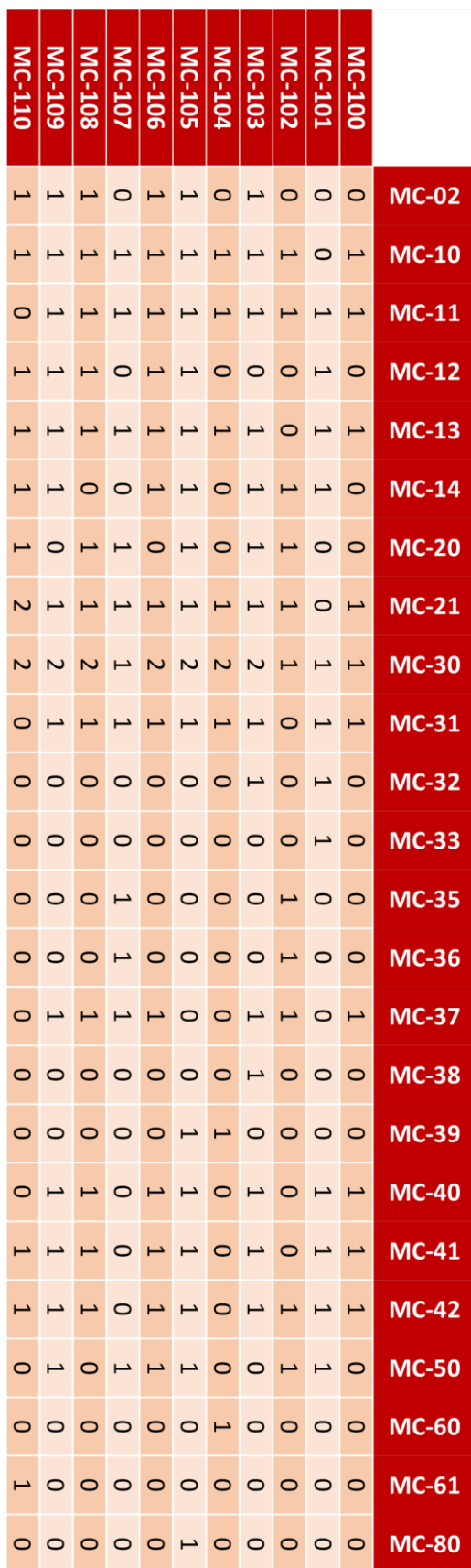

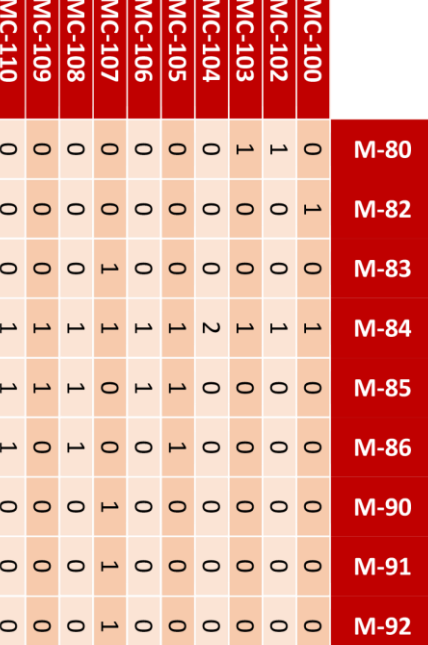

#### <span id="page-11-0"></span>**1 آشنایی با ساختار آزمایشگاه و تجهیزات 1**

**ه ف:** آشنایی با ساختار آزمایشگاه ماشین الکتریکی و تجهیزات مربوطه

**مق مه**

آموزنده های مجموعه ماشینهای الکتریکی ساخت شرکت تجهیزات ابزار آزما خاورمیانه جهت آموزش عملی مفاهیم اساسی ماشینهای الکتریکی و ترانسفورماتورها مورد استفاده قرار میگیرند. آزمایشگاههای ماشین الکتریکی یک، دو و مخصوص قابل ارائه توسط این محصوالت مے باشند.

منابع تغذیه متنوع و متغیر، بارهای الکتریکی، بار مکانیکی و وسایل اندازهگیری معمول و نرمافزاری بر روی این آموزندهها تعبیه شدهاند. آزمایش های 1( ماشین های الکتریکی جریان مستقیم شامل تحریک مستقل، شنت، سری و کمپوند، 2( ماشین های الکتریکی القایی سهفاز قفس سنجابی و روتور سیم پیچی شده، ۳) ماشین های الکتریکی سنکرون سهفاز با تحریک جریان مستقیم، ۴) ترانسهای سهفاز و تک فاز و 5( ماشینهای خاص شامل آسنکرون تک فاز، سنکرون با آهنربای دائم و ... در قالب دستورالعملهای طرح شده در دستور کار قابل انجام و تحلیل میباشند.

**آزمایش و تحجیل**

**1-2-1 ماشین های الکتریکی**

در این آزمایش معرفی و آشنایی با تجهیزات آزمایشگاه و ساختار کلی انجام آزمایش ها فراهم می گردد. که در 4 بخش شامل: -1 ماشین های الکتریکی، ۲- منابع تغذیه توان، ۳- بارهای الکتریکی و مکانیکی و ۴- تجهیزات اندازه گیری و مانیتورینگ کامپیوتری صورت می گیرد. به جز بخش شماره 4 که به تفصیل در آزمایش شماره 2 بررسی می گردد، مابقی بخش ها در این آزمایش معرفی می گردند.

تجهیزات این بخش شامل: ماشین الکتریکی AC چند کاره، ماشین الکتریکیDC چند کاره، ماشین الکتریکی القایی و ترانسفورماتور سه فاز می باشد.

برای موتورهای AC و DC، یک ماشین القایی قفس سنجابی در مد ترمزی با موتورها کوپل شده و جهت اعمال بار مکانیکی استفاده می گردد. همچنین برای ژنراتورهای AC و DC، یک ماشین القایی قفس سنجابی در مد موتوری با آنها کوپل شده و به عنوان گرداننده استفاده می گردد. ماشین الکتریکی چند کاره AC با تغییر سربندی ماشین قابل تبدیل به ماشین های الکتریکی: القایی روتور قفسی، القایی روتور سیم پیچی و سنکرون می باشد.

ترانس سه فاز موجود در آزمایشگاه دارای مشخصاتی مطابق شکل زیر می باشد. هر سیم پیچ اولیه 380 ولت بوده و دو سیم پیچ ثانویه مستقل از هم 190 ولت می باشند. توان کلی ترانس نیز 500 وات می باشد.

**2-2-1 منابع تغذیه توان**

این مجموعه آزمایشگاهی دارای سه نوع منبع تغذیه با توان های متفاوت می باشد که عبارتند از: اتوترانس سه فاز با ولتاژ AC متغیر، منبع تغذیه DC متغیر و اینورتر سه فاز با ویژگی تغییر ولتاژ و فرکانس متغیر. به خاطر حفاظت از تجهیزات، اتوترانس سه فاز و منبع تغذیه DC هر یک به ترتیب بر روی مقدار 150 ولت خط و 40 ولت محدود شده اند. همه این تجهیزات با فیوزهای محافظ تجهیز شده اند. همچنین پل های دیودی سه فاز و تکفاز نیز بر روی مجموعه جهت تبدیل نوع توان تعبیه شده اند.

جهت ساختن تغذیه DC متغیر در محدوده 0 تا 40 ولت از ماژول منبع تغذیه DC استفاده می گردد. همچنین برای ساختن تغذیه DC متغیر در محدوده 0 تا 110 ولت از ماژول اتوترانس به همراه پل دیودی استفاده می شود. الزم به ذکر است که به دلیل محدود شدن ولتاژ خط اتوترانس در مقدار ۱۱۰ ولت، ضرورت دارد ورودی پل دیودی از دو فاز (بجای فاز و نول) تامین شود.

**1-2-3 بارهای الکتریکی و مکانیکی**

بارهای الکتریکی شامل بارهای مقاومتی، سلفی و خازنی می باشند. بار مکانیکی نیز در همه موارد یک ماشین الکتریکی میباشد که در مد ترمزی عمل می نماید. در تصویر زیر بارهای الکتریکی نشان داده شده اند.

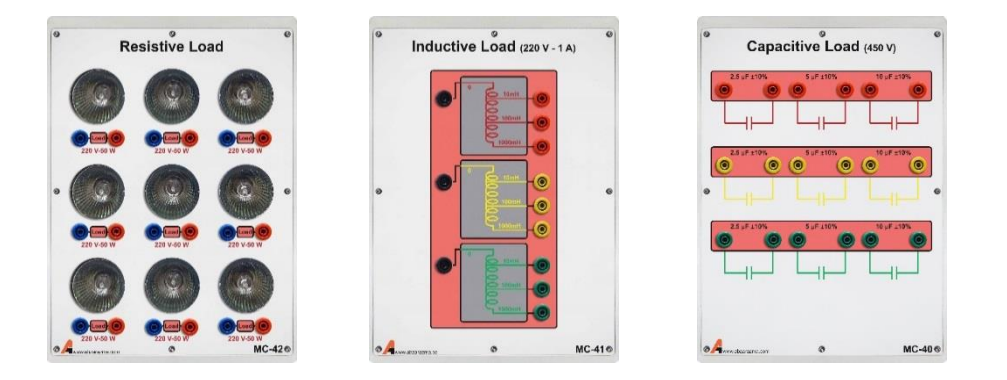

**شکل 1–1 بارهای الکتریکی مورد استفاده در آزمایش ها**

#### <span id="page-13-0"></span>**2 آشنایی با ساختار آزمایشگاه و تجهیزات 2**

هدف**:** آشنایی با تجهیزات اندازهگیری الکتریکی و مکانیکی مورد استفاده در آزمایشگاه ماشین الکتریکی

**A** مقدمه

در ادامه آزمایش قبل، به آ شنایی با سایر تجهیزات آزمای شگاه ما شینهای الکتریکی پرداخته می شود. در این آزمایش، تجهیزات اندازه گیری و مانیتورینگ، معرفی می شوند و آزمایشهای ساده ای برای دستیابی به هدف مورد نظر، انجام می گردد.

**1-1-2 مانیتورینگ کام یوتری**

با توجه به اهمیت روز افزون ارتباط با سیستم های کامپیوتری در این مجموعه آزمایشگاهی، اجزای زیر، در ماژول واسط AC و DC، شکل زیر، جهت مانیتورینگ کامپیوتری مورد استفاده قرار گرفته اند:

-1 بردهای ایزوالتور ولتاژ جهت اندازه گیری ولتاژ

-2 بردهای ایزوالتور جریان جهت اندازه گیری جریان

-3 سنسور حساس به فلز به همراه برد شمارنده جهت اندازه گیری سرعت چرخش روتور ماشین ها و انتقال اطالعات به کارت ارتباط داده همچنین در شرکت تجهیزات ابزار آزما، ماژول پیشرفته ای تحت عنوان »ماژول مانیتورینگ و کنترل ماشینهای الکتریکی«، MCPC طراحی و ساخته شده است که نیاز به استفاده از کامپیوتر را برای مانیتورینگ و کنترل مرتفع نموده است و به تنهایی تمام فعالیتها و پردازشهای الزم را انجام می دهد.

در شکل زیر نمایی از تجهیزات یاد شده، نشان داده شده است. الزم به ذکر است که در این آزمایش از این تجهیزات استفاده نمی گردد.

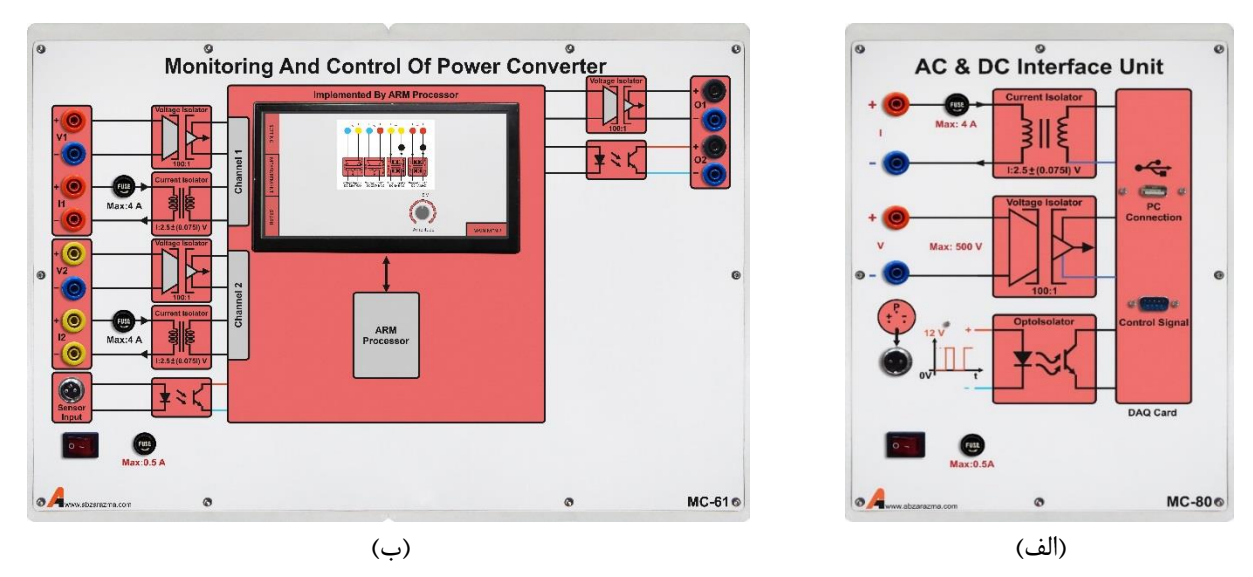

**شکل 2–1 الف( م ار واسو AC و DC ب( ماژول مانیتورینگ و کنترل ماشینهای الکتریکی**

**2-1-2 ان ازه گیری کمیت به روش معمول**

یکی از مباحث اساسی در یادگیری آزمایشگاه استفاده صحیح و بهینه از تجهیزات آزمایشگاه به خصوص تجهیزات اندازهگیری میباشد. آزمایشگاه ماشین الکتریکی شامل تجهیزات اندازهگیری الکتریکی و مکانیکی میباشد که میتوانند بر اساس مکانیسم عملکردشان به دو نوع دیجیتال و آنالوگ دستهبندی شوند. حرکت کلی در صنعت به سمت تجهیزات اندازهگیری مدرن دیجیتال میباشد. تجهیزات اندازهگیری الکتریکی بر اساس نوع کمیتی که اندازهگیری مینمایند به دو نوع جریان مستقیم )DC )و جریان متناوب )AC )دستهبندی مے شوند.

• ولت متر و آمپرمترهای آزمایشگاه در دو نوع آنالوگ و دیجیتال میباشند. انواع دیجیتال دارای دقت اندازهگیری باالتری هستند و در مقابل انواع آنالوگ دارای محدوده اندازهگیری بزرگتری میباشند. آمپرمترهای آنالوگ دارای تجهیز حفاظتی اضافی نیستند. از مقاومت شنت یا ترانس جریان برای اندازهگیری مطمئنتر استفاده میشود. آمپرمترهای دیجیتال DC از مقاومت شنت به مقدار 75 میلی اهم استفاده مینمایند تا جریان، به طور مستقیم از آن ها عبور ننماید. آمپرمترهای دیجیتال AC از ترانس جریان 5 به 1 آمپر استفاده مینمایند و الزم است که مقدار مشاهده شده بر روی آنها در عدد 5 ضرب شود تا مقدار ماقعی کمیت اندازه گیری شده بدست آید. در مورد سایر ولتمتر و آمپرمترها مقیاس بندی اطالعات قرائتشده مورد نیاز نمیباشد.

نکته مهم در کاربرد آمپرمترها سری قرار گرفتن آنها در مدار میباشد. در صورت اتصال اشتباه آمپرمتر احتمال آسیب رسیدن به دانشجو، آمپرمتر و تجهیزات مورد بررسی وجود دارد. از این رو همیشه پس از بستن مدار و قبل از راهاندازی آزمایش میبایست مدار مورد نظر توسط مدرس یا دستیار آزمایشگاه چک شود. در مورد ولتمتر نیز اتصال موازی آن صحیح میباشد.

- در مورد مولتی فانکشن متر که قابلیت اندازهگیری ولتاژ، جریان، توان، ضریب توان و ... را در حالت سه فاز و تکفاز دارا میباشد، توجه به نکات زیر ضروری است:
	- این وسیله برای اندازهگیری مطمئنتر جریان از ترانسهای جریان 5 به 1 آمپر استفاده مینماید.
- کمیتهای دیجیتال اندازهگیری شده توسط این وسیله فقط برای حالت AC معتبر میباشند زیرا این وسیله از ترانس جریان استفاده مینماید.
- سرعتسنج نوری جهت اندازهگیری کمیت مکانیکی سرعت در آزمایشگاه فراهم شده است که از نوع سنسورهای مجاورتی حساس به فلز می باشد. دور موتور در حال دوران بر حسب واحد دور بر دقیقه )rpm )بر روی ماژول پالس متر نمایش داده مے شود.

**آزمایش و تحجیل**

در ادامه آزمایشهای متعددی جهت استفاده از تجهیزات اندازهگیری در حالتهای مختلف طرح شده است.

#### **1-2-2 ان ازهگیری ولتاژ و جریان** AC **م ار مقاومتی**

یک منبع AC 220 ولت را مطابق مدار زیر به بار مقاومتی 240 اهم متصل نمایید. جهت ساختن مقاومت 240 اهم، 4 عدد بار مقاومتی را با هم موازی نمائید.

نکته مورد توجه در مورد محاسبات تئوری این است که در همه متن، محاسبات آنها میبایست در هنگام تنظیم گزارش صورت گیرد. همچنین ارائه محاسبات صورت گرفته همراه با تحویل گزارش الزامی میباشد.

همچنین مقدار صحیح مقاومت بار را در آزمایش محاسبه کنید و محاسبات آزمایش را بر مبنای همان عدد انجام دهید.

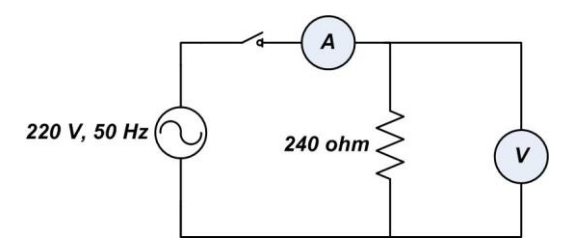

## **شکل 2–2م ار آزمایش ان ازهگیری ولتاژ و جریان AC**

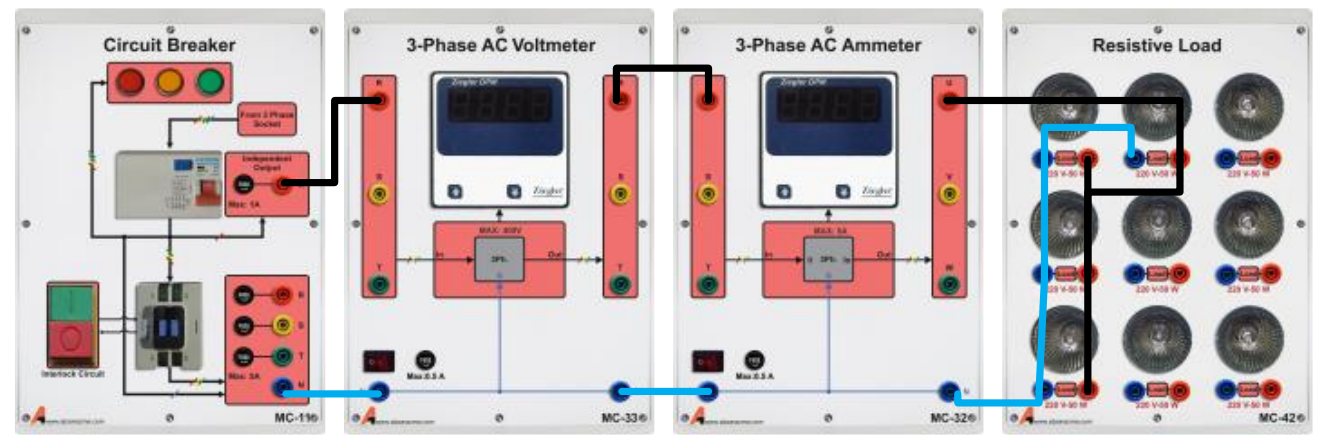

**شکل 2–3 نحوه اتصال ماژول ها برای م ار آزمایش ان ازهگیری ولتاژ و جریان AC**

## مقدار ولتاژ و جریانهای اندازهگیری شده توسط ولتمتر و آمپرمتر را در جدول زیر وارد نمایید.

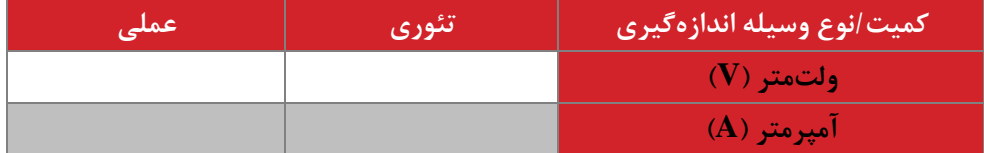

## **2-2-2 ان ازهگیری مشخصات الکتریکی م ار سجفی-مقاومتی**

یک منبع AC 220 ولت را مطابق مدار زیر به بار مقاومتی 480 اهم و سلفی 1000 میلی هانری متصل نمایید. به کمک مولتی فانکشن متر، کمیتهای الکتریکی مشخص شده در جدول زیر را اندازهگیری نمایید. همچنین مقادیر تئوری را در هنگام تنظیم گزارش محاسبه و وارد نمایید.

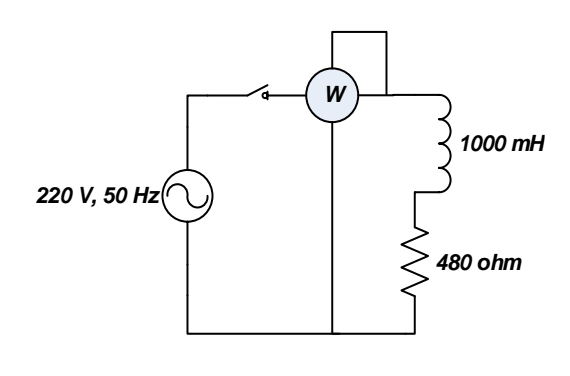

**شکل 2–4م ار آزمایش ان ازهگیری مشخصات الکتریکی م ار سجفی-مقاومتی**

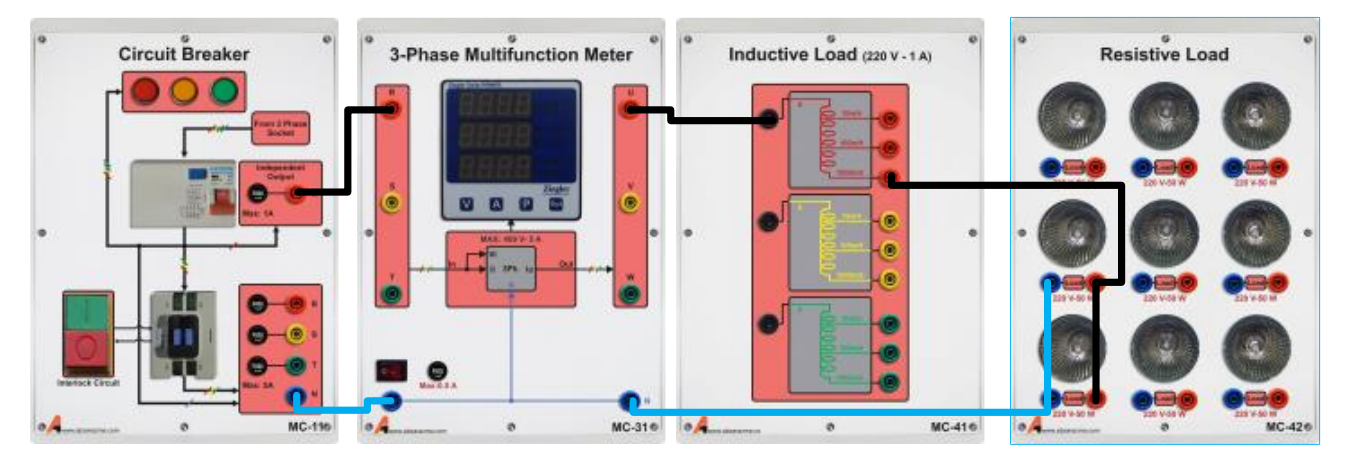

شکل **۲−**۵نحوه اتصال ماژول ها برای مدار آزمایش اندازهگیری مشخصات الکتریکی مدار سلفی−مقاومتی

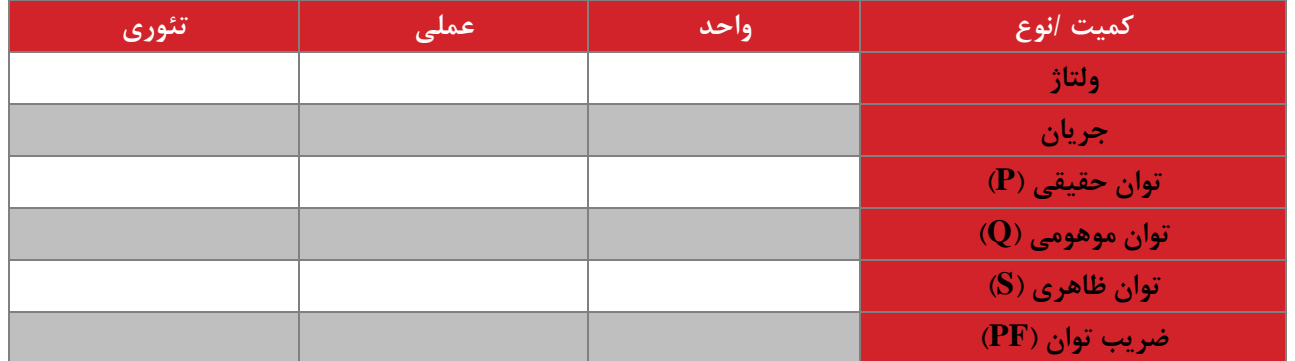

<span id="page-16-0"></span>**3-2-2 ان ازهگیری مشخصات الکتریکی م ار سه فاز**

یک منبع AC 110 ولت سه فاز را مطابق مدار زیر به بار مقاومتی 480 اهم سه فاز متصل نمایید. برای ساختن تغذیه 110 ولت از اتوترانس سه فاز استفاده نمایید. محل قرارگیری ولتمتر و آمپرمتر را بر روی شکل مشخص نمایید. کمیتهای الکتریکی مشخصشده در جدول زیر را اندازهگیری نمایید. همچنین مقادیر تئوری را در هنگام تنظیم گزارش محاسبه و وارد نمایید.

در همه مدارات سه فاز در صورتی که نوع کمیت ذکر نگردد به طور پیشفرض منظور از نوع کمیت برای ولتاژ و جریان، مقدار موثر ولتاژ و جریان خط و برای توان، توان سه فاز میباشد.

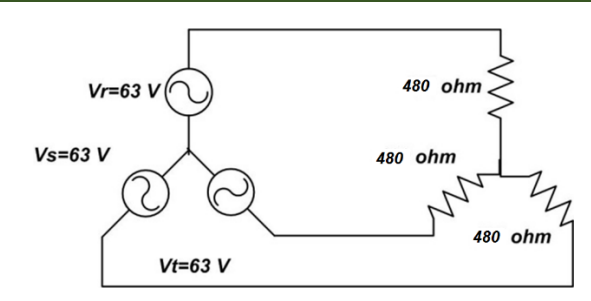

**شکل 2–6 م ار آزمایش ان ازهگیری مشخصات الکتریکی م ار سه فاز**

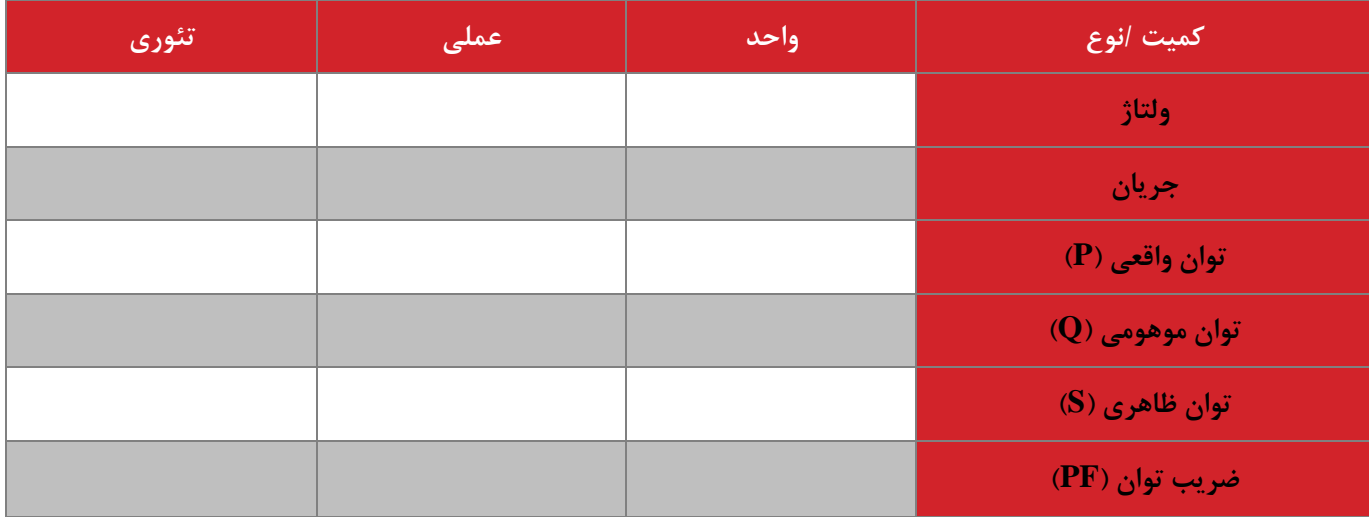

## <span id="page-17-0"></span>**4-2-2 ان ازهگیری مشخصات الکتریکی م ار** DC

منبع تحریک DC) Exciter DC (را در ولتاژ 110 ولت DC تنظیم و یک بار 240 اهمی را تغذیه نمایید. مدار مناسب را همراه با ولتمتر و آمپرمتر رسم نمایید. کمیتهای الکتریکی مشخصشده در جدول را اندازهگیری و مقادیر تئوری را در هنگام تنظیم گزارش محاسبه و وارد نمایید.

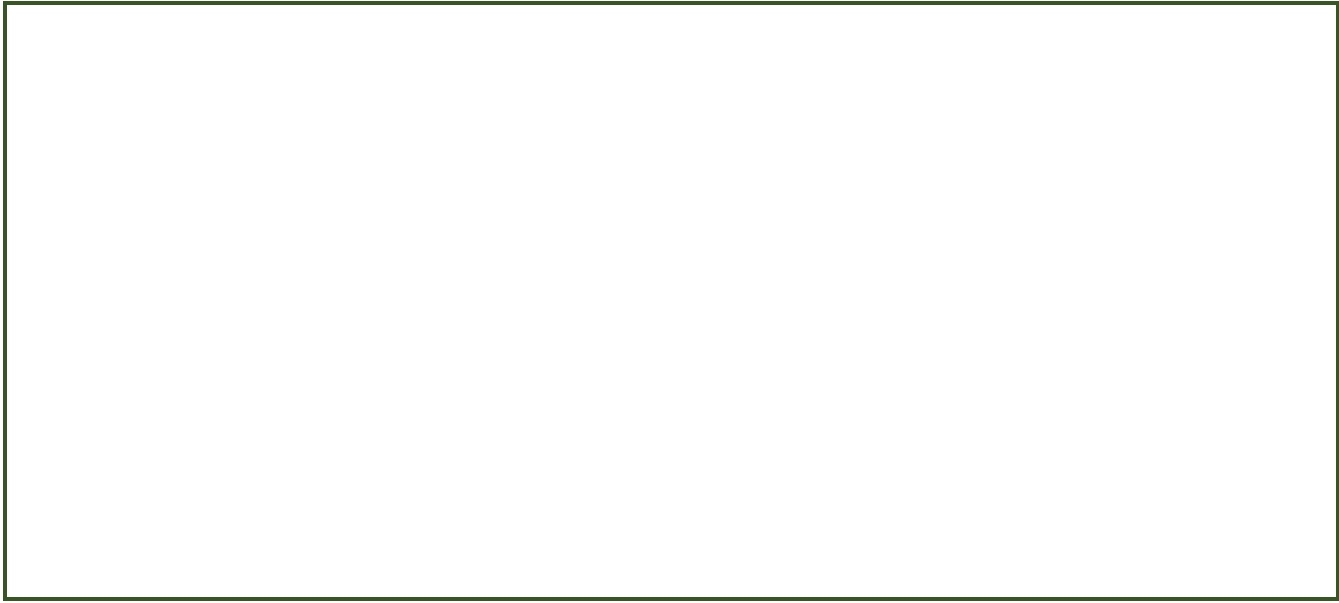

**شکل 2–7 م ار آزمایش ان ازهگیری مشخصات الکتریکی م ار DC( توسو دانشجو پیشنهاد و س پیادهسازی گردد(**

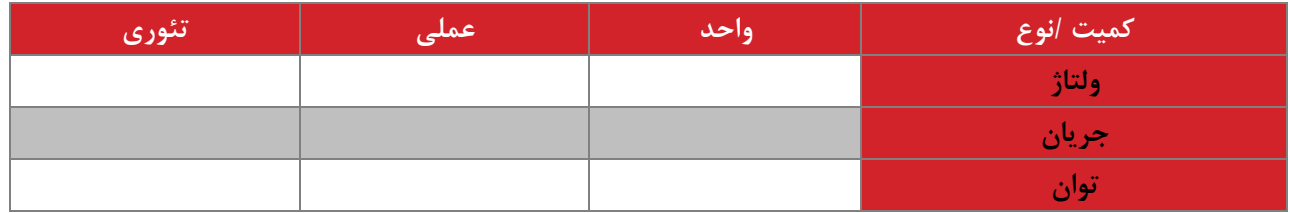

**سواالت آزمایش**

- -1 در بخش اول مقدار امپدانس مدار را از روی کمیتهای اندازهگیری شده محاسبه و با تئوری مقایسه نمایید.
- -2 رابطه ولتاژ و جریان آرایش ستاره را با توجه به مدار بسته شده در آزمایش [2-2-3](#page-16-0) و نتایج اندازهگیری شده به دست آورید.
- -3 در صورتی که در آزمایش [2-2-4](#page-17-0) برای اندازهگیری توان DC بخواهید از مولتی فانکشن متر سه فاز استفاده کنید، روشی برای این امر پیشنهاد نمایید.
	- **نتیجه گیری**

نکته مورد نظر در این بخش جمعبندی و نتیجهگیری از تمام بندهای آزمایش توسط دانشجو میباشد و در هنگام تحویل گزارش میبایست تکمیل گردد. در آزمایشهای بعدی این بخش دیگر تکرار نمیگردد.

## <span id="page-19-0"></span>**3 موتور القایی سه فاز 1**

**ه ف:** بررسی بارداری و بی باری موتور القایی قفس سنجابی

**مق مه**

موتور القایی سه فاز پرکاربردترین موتور در صنعت میباشد. این موتورها بر اساس ساختار روتور آنها به دو نوع قفس سنجابی و روتور سیمپیچی شده دستهبندی میشوند. نوع قفس سنجابی مرسومتر بوده و به دلیل قیمت، استحکام و قابلیت اطمینان قابلتوجه در اکثر حیطههای صنعتی مورد استفاده قرار میگیرند. نوع روتور سیمپیچی شده نیز در برخی کاربردها چون، تولید برق از انرژی باد مورد استفاده قرار میگیرند. در این سری آزمایشها، موتور القایی سه فاز قفس سنجابی مورد بررسی و آزمایش قرار میگیرد.

در این آزمایش رفتار موتور القایی سه فاز تحت شرایط بیباری و بارداری و تحت سربندیهای مختلف استاتور مورد بررسی قرار میگیرد.

**آزمایش و تحجیل**

**1-2-3 موتور القایی سه فاز در شرایو بیباری**

در این بخش موتور القایی سه فاز توسط ولتاژ متغیر سه فاز تولیدی توسط اتو ترانس از سرعت صفر تا دور نامی به چرخش در میآید. اطالعات نامی موتور را از روی پالک آن یادداشت نموده، بر مبنای آن بخشهای مختلف آزمایش را انجام دهید. مدار شکل زیر را ببندید و در شرایطی که سربندی استاتور ستاره است، جدول دادهشده را تکمیل نمایید.

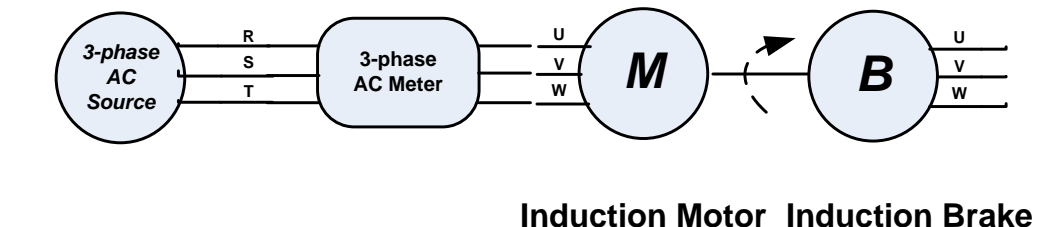

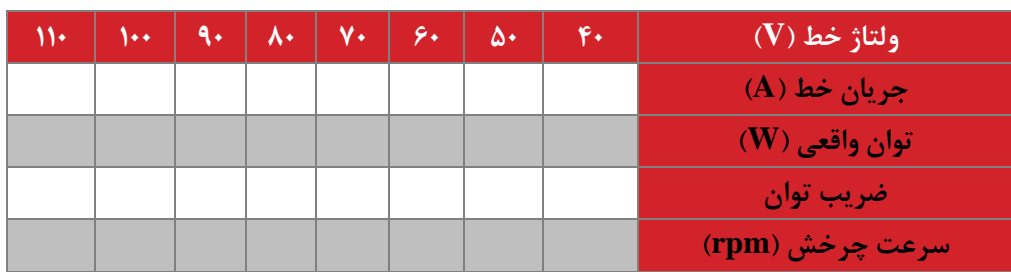

**شکل 3–1 م ار آزمایش بررسی موتور القایی سه فاز در شرایو بیباری**

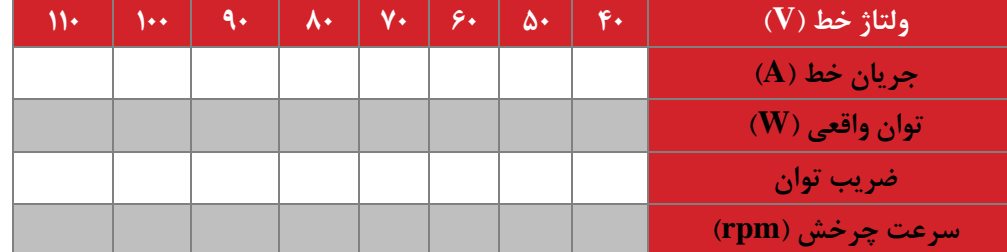

همچنین با تغییر سربندی از ستاره به مثلث دوباره جدول را تکمیل نمایید. مقایسه رفتار موتور برای دو حالت سربندی صورت گیرد.

**2-2-3 موتور القایی سه فاز در شرایو بارداری**

در این بخش موتور القایی سه فاز از سرعت صفر به وسیله اتو ترانس راهاندازی میشود و پس از این تا پایان آزمایش به ازای ولتاژ خط استاتور 220 ولت ثابت، آزمایش صورت میگیرد. مدار مورد بررسی مطابق شکل قبلی بوده منتها با این تفاوت که ماشین القایی کوپل شده با موتور القایی در مد ترمزی عمل می نماید. در شرایط مختلف اعمال ترمز مغناطیسی، جدول زیر را تکمیل نمایید. سربندی موتور را ستاره در نظر بگیرید. برای تخمین گشتاور نیز از روابط ماشین القایی بهره بگیرید. روشهای مختلفی جهت تخمین گشتاور ارائه شده است. با بررسی راندمان مجموعه راجع به سرعت کارکرد بهینه مجموعه بحث نمایید. با تغییر سربندی و تکرار آزمایش جدول دوم را تکمیل نمایید.

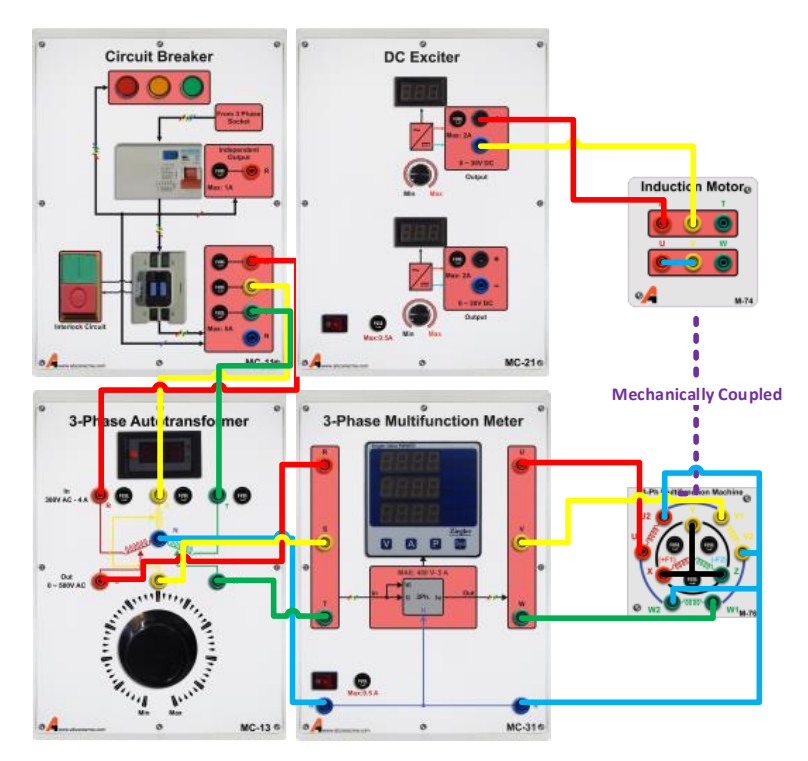

**شکل 3–2 راهنمای اتصال ماژول ها برای بررسی موتور القایی سه فاز در شرایو بارداری**

سربندی ستاره:

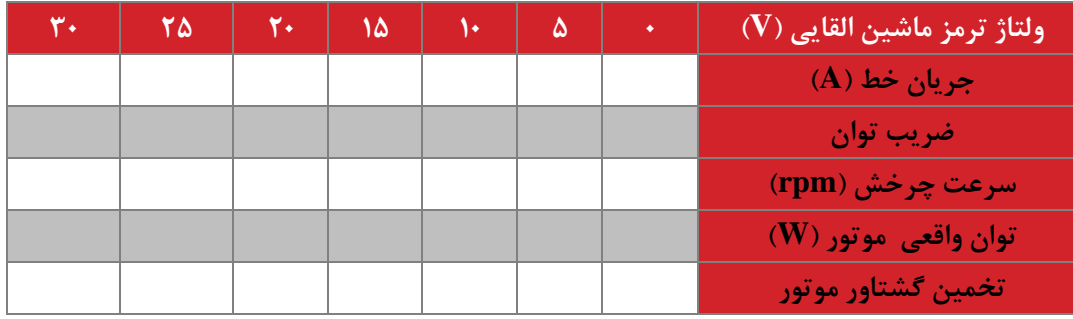

و سر بندی مثلث:

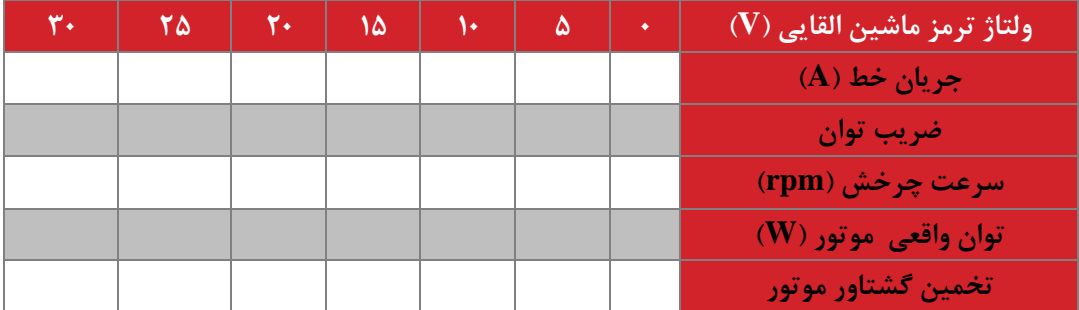

جهت چرخش موتور القایی را با تغییر سربندی آن تغییر دهید و مشاهده نمایید.

## **سؤاالت آزمایش**

-1 با بررسی مجموعه گشتاورهای تخمینی، مقدار لغزشی که در آن گشتاور حداکثر موتور اتفاق میافتد محاسبه نمایید. یک کاربرد این لغزش محاسبهشده را بیان نمایید.

-2 چرا در سرعتهای پایین جریان استاتور بزرگتر از مقدار آن در سرعتهای باال میباشد.

- -3 راندمان مجموعه به دلیل تلفات الکتریکی و مکانیکی کمتر از 100 درصد میباشد. روشی جهت تفکیک تلفات صورت گرفته به دو بخش الکتریکی و مکانیکی پیشنهاد نمایید.
	- -4 منحنی تغییرات سرعت-گشتاور ماشین القایی مورد بررسی را رسم نمائید.

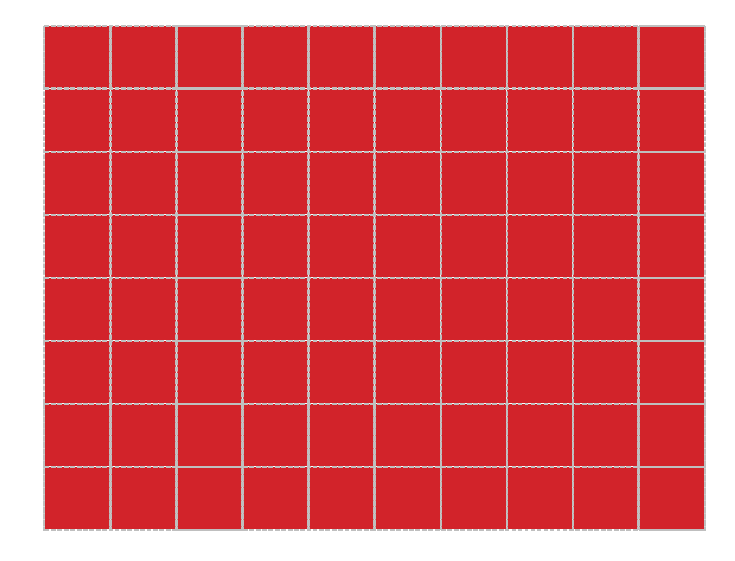

**شکل 3–3 نمودار تغییرات سرعت-گشتاور در موتور القایی**

-5 به کمک محاسبات تئوری، مشاهده روی داده در آزمایش تغییر جهت چرخش موتور را ثابت نمائید.

## <span id="page-23-0"></span>**4 موتور القایی سه فاز 2**

**ه ف:** یافتن مدار معادل موتور القایی سه فاز و تایید آن

**مق مه**

به دلیل اهمیت قابلتوجه مدل ریاضی در فرآیند تحلیل و طراحی سیستمها، در این آزمایش مدل ماشین القایی سه فاز به کمک یک سری آزمایش استخراج و اعتبار آن سنجیده میشود. همچنین راهاندازی موتور با برق تکفاز به عنوان کاربردی خاص ارائه گردیده است. در شکل زیر مدار معادل موتور نمایش داده شده است.

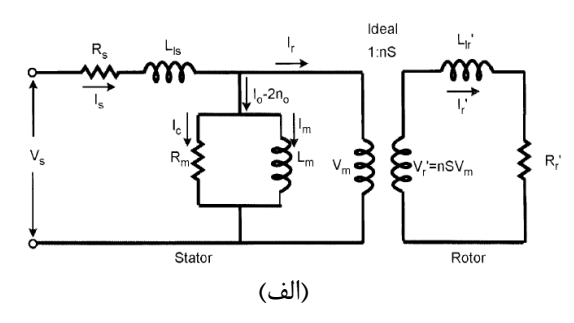

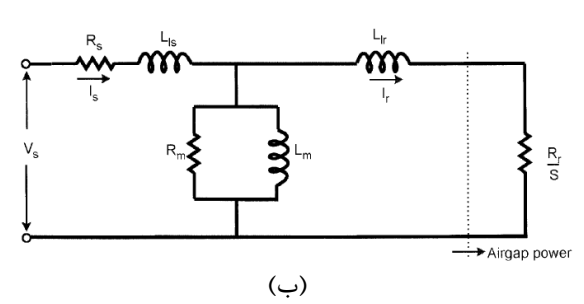

شکل ۴–۱ الف) مدار معادل تکفاز موتور القایی سه فاز، ب) مدار معادل تکفاز موتور القایی در شرایط انتقال پارامترهای روتور به طرف **استاتور**

**آزمایش و تحجیل**

**1-1-4 آزمایشهای یافتن م ار معادل**

در بخش اول به کمک مولتی متر، مقدار مقاومت DC سیم پیج استاتور اندازه گیری می گردد. در ادامه دو آزمایش بی باری و روتور قفل شده می بایست صورت گیرند. مدار شکل زیر را ببندید و در شرایطی که سربندی استاتور ستاره است، آزمایش را انجام دهید.

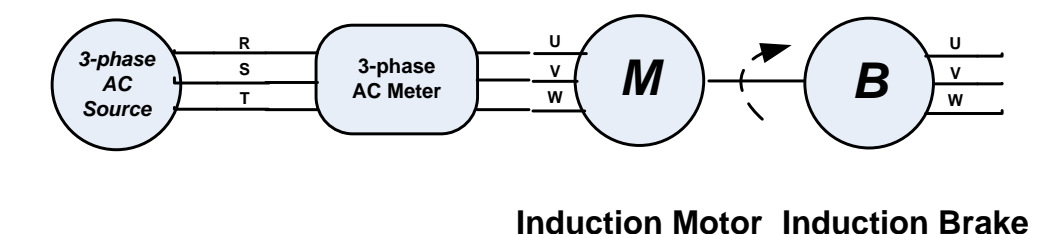

**شکل 4–2م ار آزمایش بررسی موتور القایی سه فاز در شرایو بیباری جهت یافتن پارامترهای م ار معادل** نتایج اندازه گیری آزمایش بی باری:

جهت آزمایش روتور قفل شده، روتور موتور را با دست نگهدارید و سپس مقدار ولتاژ استاتور را به کمک اتو ترانس سه فاز از صفر تا مقدار نامی تغییر دهید. در شرایطی که جریان موتور به مقدار نامی رسید، ولتاژ، جریان، ضریب توان و توان استاتور را قرائت نمائید.

نتایج اندازه گیری آزمایش روتور قفل شده:

به کمک اطالعات سه آزمایش صورت گرفته، پارامترهای مدار معادل را محاسبه نمائید:

## **تایی م ل به دست آم ه**

در این بخش به منظور تایید مدل به دست آمده در بخش قبلی یک سری محاسبه و اندازه گیری صورت می گیرد.

به این منظور شرایط کاری موتور القایی سه فاز را با تغییر مقدار ترمز ماشین القایی متصل به آن تغییر می دهیم. با تکمیل جدول زیر درستی مدل به دست آمده تایید می گردد. در انجام این آزمایش ولتاژ ترمینال موتور القایی ثابت و 220 ولت و سربندی آن ستاره است.

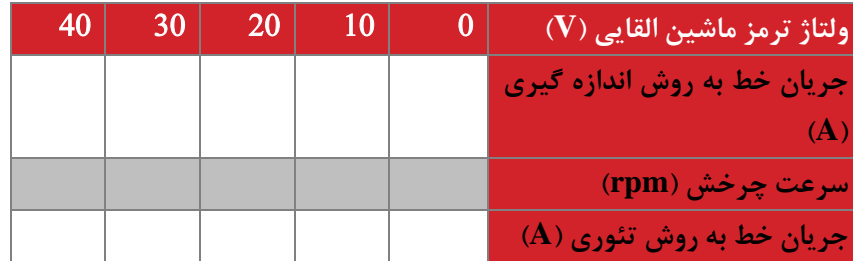

## **سؤاالت آزمایش**

-1 دالیل ایجاد خطا بین مقادیر تئوری و اندازه گیری شده در آزمایش تایید مدل به دست آمده بیان نمائید.

-2 مواردی وجود دارد که دسترسی به برق سه فاز فراهم نیست. در این موارد می توان با استفاده از خازن و برق تکفاز موتور سه فاز را راه اندازی نمود. مدار مربوطه را طرح نمائید و مقدار خازن مورد نیاز را نیز محاسبه نمائید.

#### <span id="page-26-0"></span>**5 راهان ازی و کنترل دور موتور القایی سه فاز 1**

**ه ف:** بررسی مساله راه اندازی نرم موتور القایی و راه حل های آن

**مق مه**

مساله راه اندازی نرم یا start soft در موتورهای القایی حائز اهمیت می باشد. کاهش تنش های الکتریکی و مکانیکی زمان راه اندازی بسیار مهم می باشد. روش های مختلفی جهت راه اندازی نرم این موتورها پیشنهاد شده اند و مورد استفاده قرار می گیرند. در این آزمایش راه اندازی با دامنه ولتاژ متغیر (توسط اتوترانس) و راه اندازی با فرکانس و ولتاژ متغیر (توسط اینورتر) مورد بررسی قرار می گیرد.

**آزمایش و تحجیل**

## **1-2-5 راه ان ازی نرم با اتوتران**

ابتدا موتور را به طور مستقیم و بدون هیچ مدار راه اندازی به تغذیه 110 ولت متصل می نمائیم. در این شرایط به کمک نرم افزار مانیتورینگ ماشین یا مولتی متر حداکثر جریان قرائت شده در راه اندازی را ثبت می نمائیم. به منظور بررسی دقیق تر این موضوع پس از بستن مدار پیشنهادی زیر جدول خواسته شده را تکمیل نمائید.

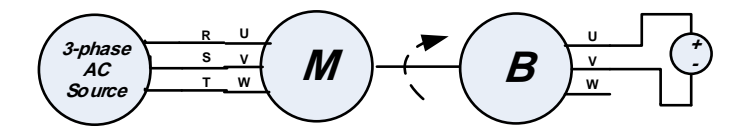

#### **Induction Motor Induction Brake**

**شکل 5–1 م ار آزمایش بررسی جریان راه ان ازی موتور القایی سه فاز**

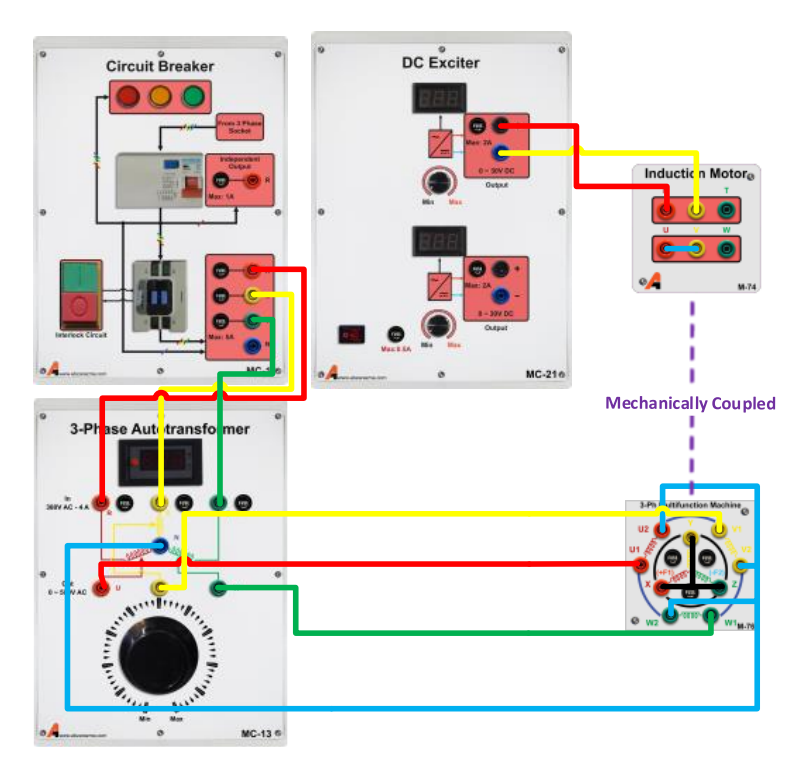

**شکل 5–2 راهنمای اتصال ماژولها برای بررسی جریان راه ان ازی موتور القایی سه فاز**

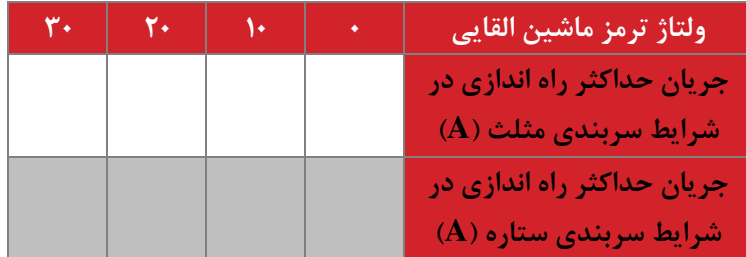

در شکل زیر نمودار تغییرات جریان حداکثر راه اندازی بر حسب بار مکانیکی موتور را برای دو سربندی ستاره و مثلث رسم نمائید و نتایج را مقایسه نمائید.

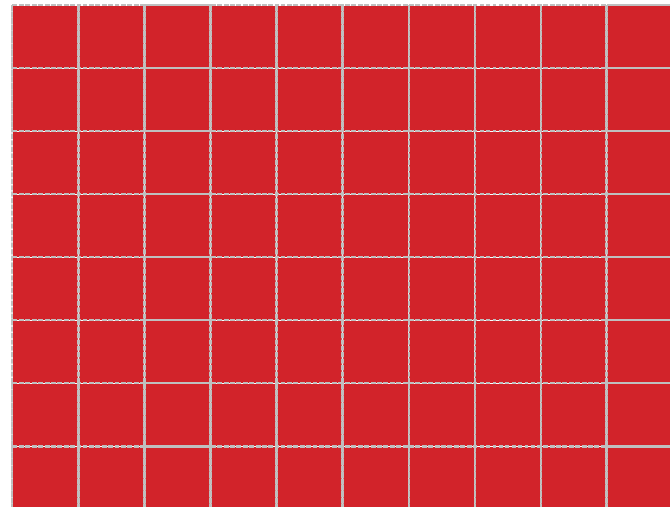

**شکل 5–3 نمودار تغییرات جریان ح اکثر راه ان ازی بر حسب بار مکانیکی موتور برای دو سربن ی ستاره و مثجث**

در ادامه با تنظیم مقدار اتوترانس مطابق با مقادیر مشخص شده و تنظیم مقدار ولتاژ ترمز ماشین القایی در 30 ولت، آزمایش قبلی را تکرار و جدول را تکمیل نمائید.

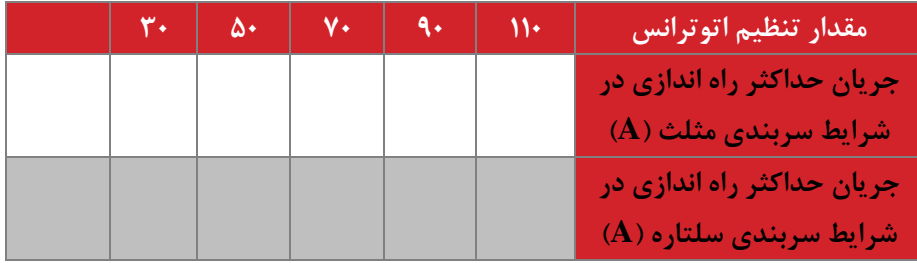

در شکل زیر نمودار تغییرات جریان حداکثر راه اندازی بر حسب مقدار تنظیم اتوترانس را رسم نمائید و نتیجه حاصل را تحلیل نمائید.

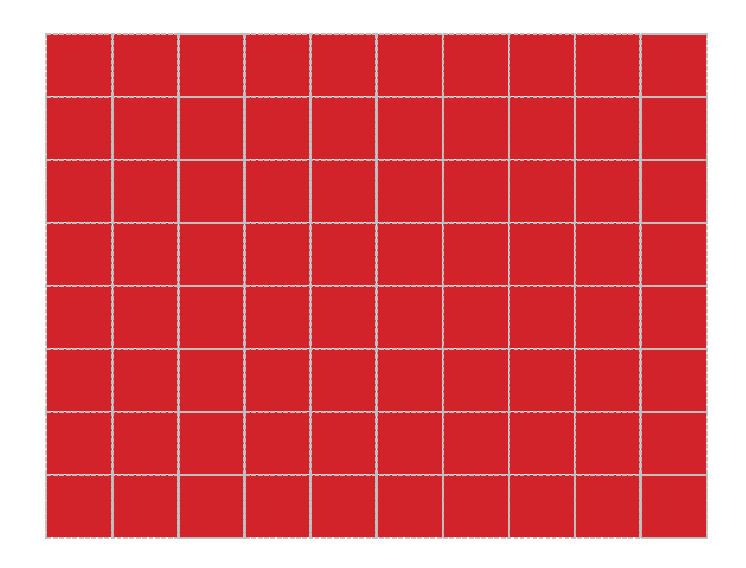

شکل **۵–۴ نمودار تغییرات جریان حداکثر راه اندازی بر حسب تنظیم ولتاژ اتوترانس** 

**2-2-5 موتور القایی سه فاز در شرایو تغذیه موتور با اینورتر**

موتور را در این شرایط با اینورتر سه فاز تغذیه نمائید. در این شرایط به کمک نرم افزار مانیتورینگ ماشین یا مولتی متر حداکثر جریان راه اندازی را ثبت می نمائیم. به منظور بررسی دقیق تر این موضوع پس از بستن مدار پیشنهادی زیر جدول خواسته شده را تکمیل نمائید. در این آزمایش سربندی موتور را نیز ستاره قرار دهید. تنظیم مقدار ولتاژ ترمز ماشین القایی در 30 ولت صورت گیرد. الزم به ذکر است که اینورترها تنظیم دامنه و فرکانس را به طور توام انجام می دهند و معموال نسبت ولتاژ به فرکانس را ثابت نگه می دارند.

$$
\left(\begin{array}{c}\n\text{3-phase} \\
\text{AC} \\
\text{inverter}\n\end{array}\right)\n\begin{array}{c}\n\text{R} \\
\text{W} \\
\text{W}\n\end{array}\n\qquad\n\begin{array}{c}\n\text{W} \\
\text{W} \\
\text{W}\n\end{array}\n\qquad\n\begin{array}{c}\n\text{W} \\
\text{W} \\
\text{W}\n\end{array}\n\qquad\n\begin{array}{c}\n\text{U} \\
\text{W} \\
\text{W}\n\end{array}\n\qquad\n\begin{array}{c}\n\text{U} \\
\text{W} \\
\text{W}\n\end{array}\n\qquad\n\begin{array}{c}\n\text{U} \\
\text{W} \\
\text{W}\n\end{array}\n\qquad\n\begin{array}{c}\n\text{U} \\
\text{W} \\
\text{W}\n\end{array}\n\qquad\n\begin{array}{c}\n\text{U} \\
\text{W} \\
\text{W}\n\end{array}\n\qquad\n\begin{array}{c}\n\text{U} \\
\text{W} \\
\text{W}\n\end{array}\n\qquad\n\begin{array}{c}\n\text{U} \\
\text{W} \\
\text{W}\n\end{array}\n\qquad\n\begin{array}{c}\n\text{U} \\
\text{W} \\
\text{W}\n\end{array}\n\qquad\n\begin{array}{c}\n\text{U} \\
\text{W} \\
\text{W}\n\end{array}\n\qquad\n\begin{array}{c}\n\text{U} \\
\text{W} \\
\text{W}\n\end{array}\n\qquad\n\begin{array}{c}\n\text{U} \\
\text{W} \\
\text{W}\n\end{array}\n\qquad\n\begin{array}{c}\n\text{U} \\
\text{W} \\
\text{W}\n\end{array}\n\qquad\n\begin{array}{c}\n\text{U} \\
\text{W} \\
\text{W}\n\end{array}\n\qquad\n\begin{array}{c}\n\text{U} \\
\text{W} \\
\text{W}\n\end{array}\n\qquad\n\begin{array}{c}\n\text{U} \\
\text{W} \\
\text{W}\n\end{array}\n\qquad\n\begin{array}{c}\n\text{U} \\
\text{W} \\
\text{W}\n\end{array}\n\qquad\n\begin{array}{c}\n\text{U} \\
\text{W} \\
\text{W}\n\end{array}\n\qquad\n\begin
$$

شکل **۵–۵ مدار آزمایش بررسی جریان راه اندازی موتور القایی سه فاز در شرایط تغییر فرکانس ورودی** 

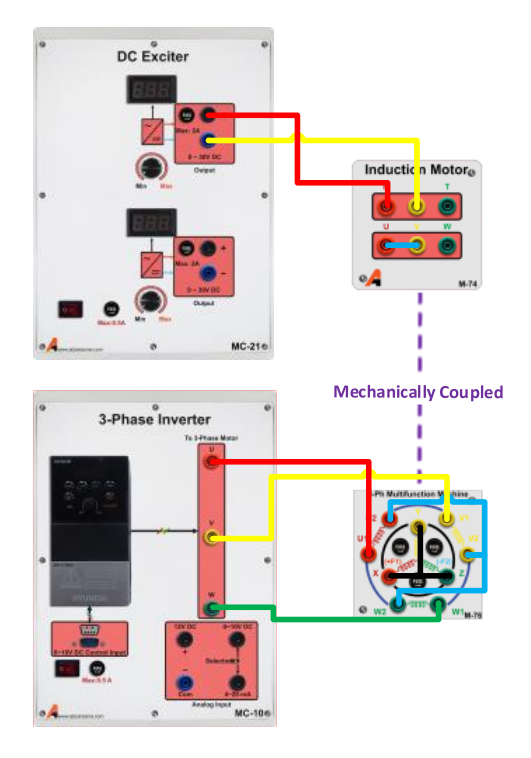

شکل **۵–۶ راهنمای اتصال ماژول ها بررسی جریان راه اندازی موتور القایی سه فاز در شرایط تغییر فرکانس ورودی** 

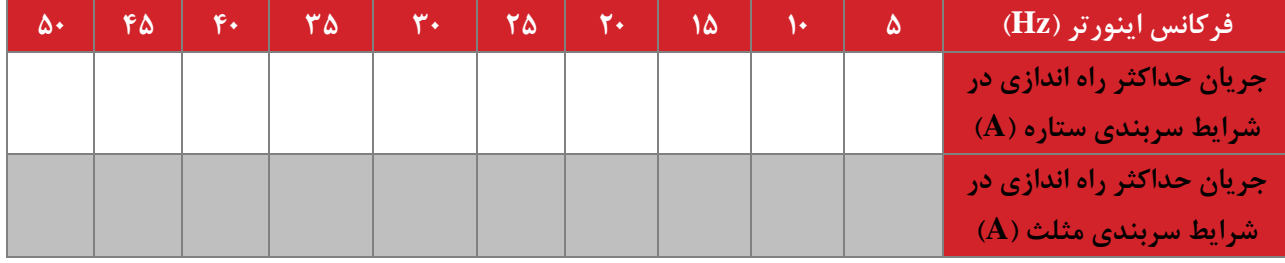

در شکل زیر نمودار تغییرات جریان حداکثر راه اندازی بر حسب بار مکانیکی موتور را برای دو سربندی ستاره و مثلث رسم نمائید و نتایج را مقایسه نمائید.

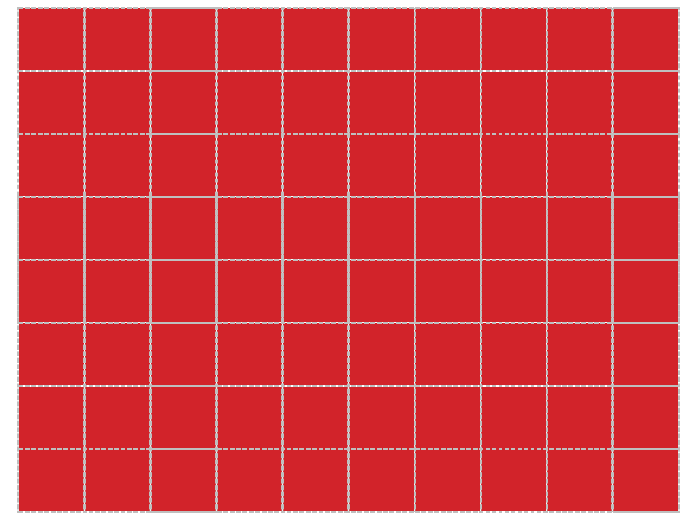

**شکل 5–7 نمودار تغییرات جریان ح اکثر راه ان ازی بر حسب فرکان تغذیه استاتور**

## **سؤاالت آزمایش**

-1 بر اساس نتایج آزمایشات رابطه ای تحلیلی بین جریان راه اندازی با ولتاژ و فرکانس ورودی طرح نمائید.

یکی از روش های راه اندازی نرم در گذشته استفاده از مقاومت پله ای در استاتور یا روتور بوده است، راجع به عملکرد مقاومت در این دو روش بحث نمائید

#### <span id="page-31-0"></span>**6 مؤلفههای کیفیت توان و تصحیح یریب ق رت**

**ه ف آزمایش:** تصحیح ضریب توان با استفاده از خازن گذاری

**مق مه و تئوری**

ضریب قدرت اکثر بارهای الکتریکی کمتر از یک و معموال سلفی می باشد. از این رو به دلیل کاهش تلفات و کاهش هزینه ها، اصالح ضریب توان از طریق روش معمول خازن گذاری ضروری می باشد.

**آزمایش و تحجیل**

**1-2-6 اص و یریب توان برای بار اهمی-سجفی**

یک منبع AC 220 ولت را مطابق مدار زیر به بار مقاومتی 121 اهم و سلفی 300 میلی هانری متصل نمایید. به کمک مولتی فانکشن متر کمیتهای الکتریکی مشخص شده در جدول زیر را اندازهگیری نمایید. مقادیر تئوری را در هنگام تنظیم گزارش محاسبه و وارد نمایید. مقدار خازن جبران ساز را برای دستیابی به ضریب توان 0/9 پسفاز محاسبه نمایید. پس از قرار دادن خازن محاسبه شده مجددا مدار را ببندید و ضریب توان را قرائت نمائید.

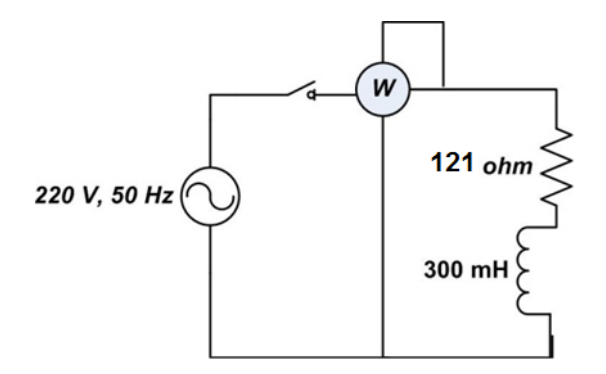

**شکل 6–1 م ار آزمایش ان ازهگیری مشخصات الکتریکی م ار سجفی-مقاومتی**

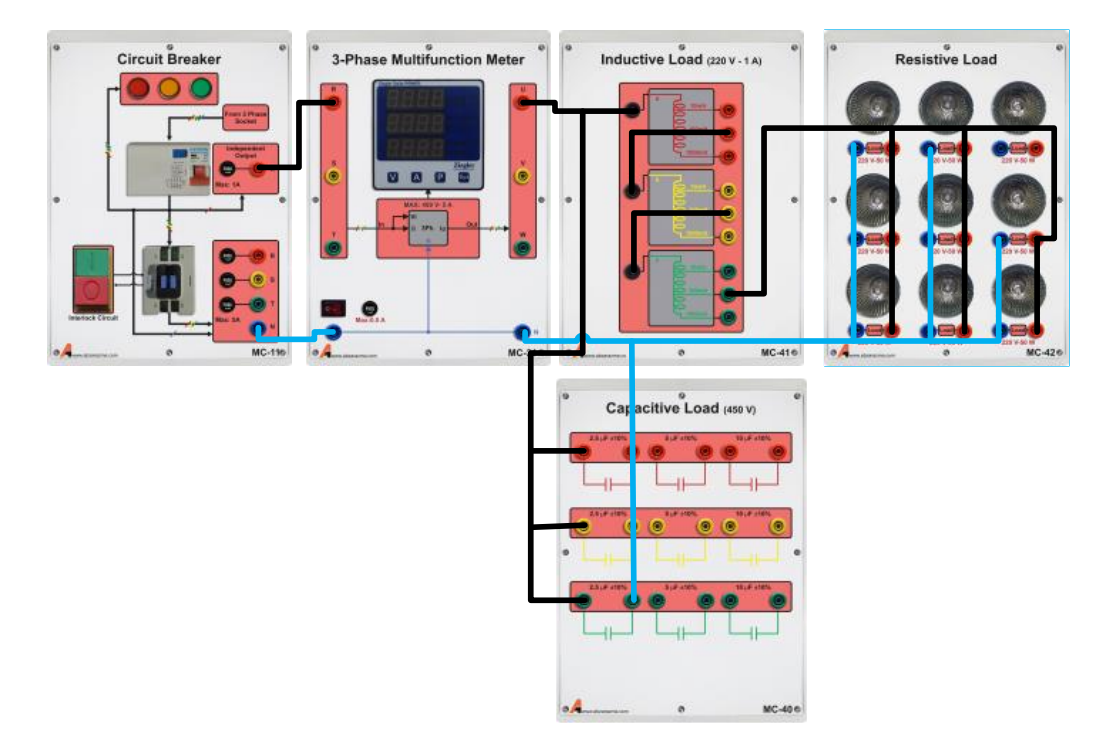

**شکل 6–2 راهنمای اتصال ماژولها در جبران سازی خازنی به ازاء یک خازن نمونه**

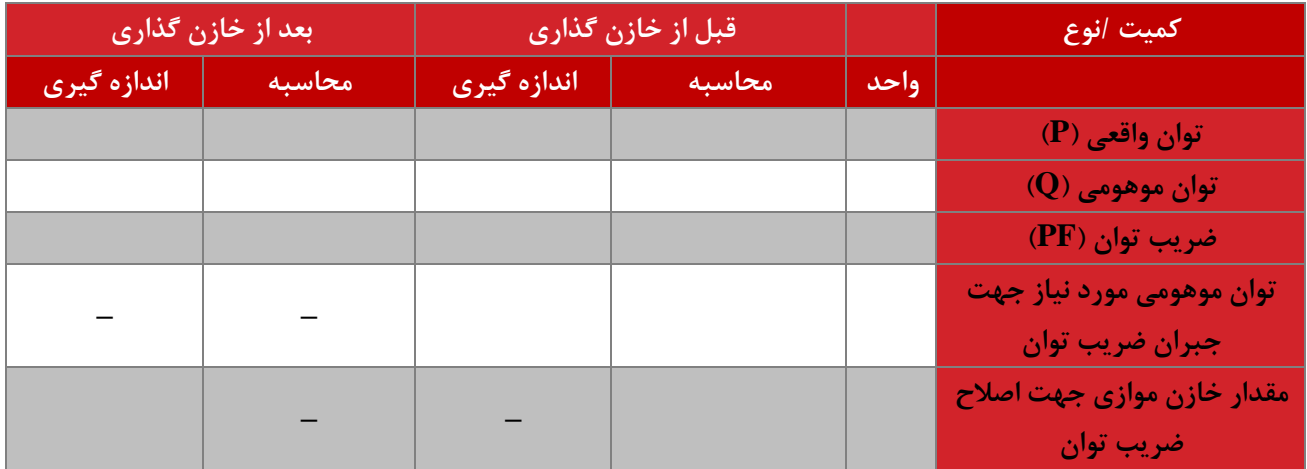

**سؤاالت آزمایش**

-1 با توجه به نتایج آزمایش های صورت گرفته رابطه ای تحلیلی برای مقدار خازن مورد نیاز جهت اصالح ضریب قدرت یک بار سلفی استخراج نمائید.

-2 یک نمونه بار خازنی در شبکه مثال بزنید. راه حل اصالح ضریب قدرت در این شرایط چیست؟

## <span id="page-34-0"></span>**7 پیوست**

تنظیمات مربوط به اینورتر

€ DIGITAL KEYPAD Hz RPM FWD **REV ALF**  $\circ$ **RUN** stop  $1551$ DATA DSP FUN ENT FREQ.SET

راهنمای صفحه کلید

۱. كليد DATA / ENT : براى وارد شدن به تنظيمات گروه و زير گروه و نيز ذخيره اطلاعات . ٢. كليد RUN / STOP : روشن وخاموش كردن درايو .

۳. کلیدهای بالا / پایین ، برای تغییر در تنظیمات گروه و زیر گروه یا تغییر در اطلاعات عددی مثل فركانس اصلى

۴ . کلید DSP / FUN : ورود به تنظیمات گروه و زیر گروه .

۵ . کلید RESET : برای جابجایی چشمک زن در اعداد صفحه نمایش و یا برای پاک کردن خطا.

## نحوه راه اندازی و تنظیم پارامترهای درایو TECO مدل S310

تذکر : تغییر در پارامتر گروه و زیر گروه درایو تنها در صورتی امکان پذیر است که درای و در حالت STOP قرار داشته باشد.

بعد از روشن کردن درایو یکبار [SSP] را فشار دهید در این لحظه ، چراغ کوچک سمت راست درایو كه زير آن كلمه FUN نوشته شده نيز روشن مي شود ، بر روى صفحه نمايش درايـو عـدد 00- 00 ظاهر می شود که ٢ رقم سمت چپ گروه و ٢ رقم سمت راست ، زير گروه رانشان می دهند . بوسیله | RESER می توانید بین این ۴ رقم حرکت کرده و توسط کلید | ایس | پا | پ | آمی تـوان عـدد انتخاب شده را کم یا زیاد نمود . توجه داشته باشید کـه ابتـدا عـدد گـروه مـورد نظـر را تغییـر داده و سیس به سراغ عدد زیر گروه بروید.

بعد از وارد کردن گروه و زیر گـروه مـورد نظرکلیـد (PATA) را برای وارد شدن به پارامتر می زنـیم . بعد از وارد شدن به پارامتر مورد نظر ، توسط کلیدهای بالا و پایین ، مقدار مورد نظر خود را انتخـاب و دوباره [PATA] را فشار دهید ، در این حالت کلمه end بر روی صفحه نمایش ظاهر می شـود کـه خود بیانگر اتمام مراحل برنامه ریزی می باشد.

در ادامه تنظیم پارامترهای مهم و کاربردی توضیح داده شده است :

لازم به ذکر است این دستگاه دارای تنظیمات اولیه و پیش فرض بوده و فقط در موارد لازم و ضروری جهت کاربری های ویژه اقدام به تغییر پارامترهای زیر نما سد.

۱- تنظیم مد کنترلی اینورتر يارامتر 01-00 نحوه كنترل : این درایو در مد ولت بر هرتز یا V/F کار می کند ، در این مد می توان بر اساس موارد خاص منحنی V/F ,ا تنظیم کرد .

#### S310 Programmable Functions List

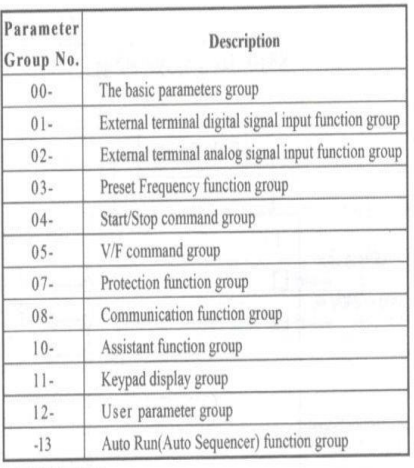

0- The basic parameters group

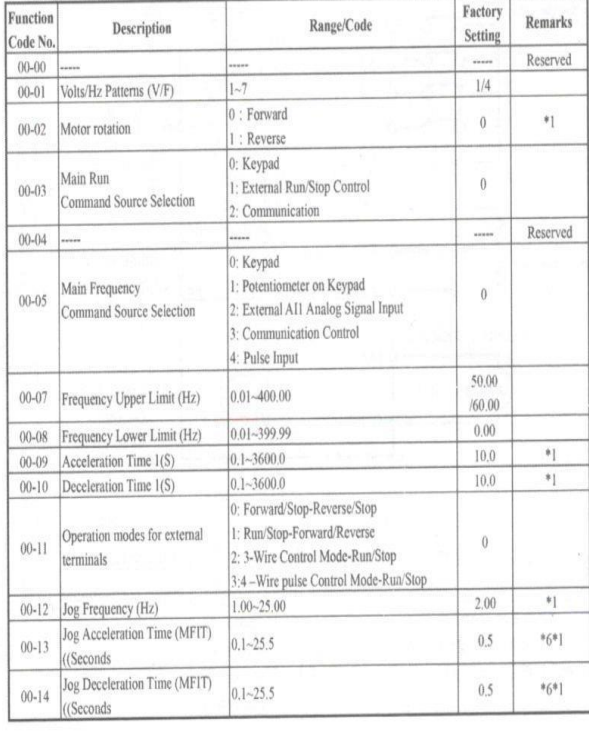

 $\overline{3}$ 

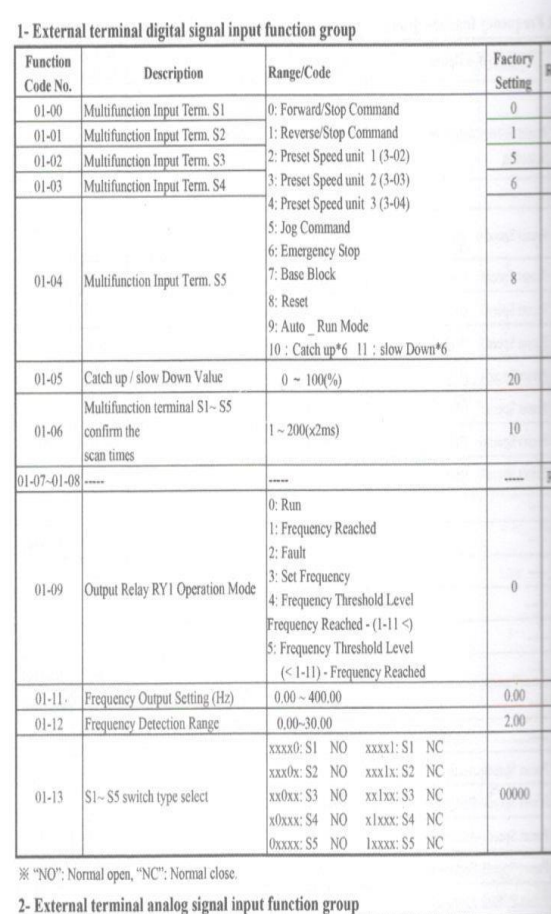

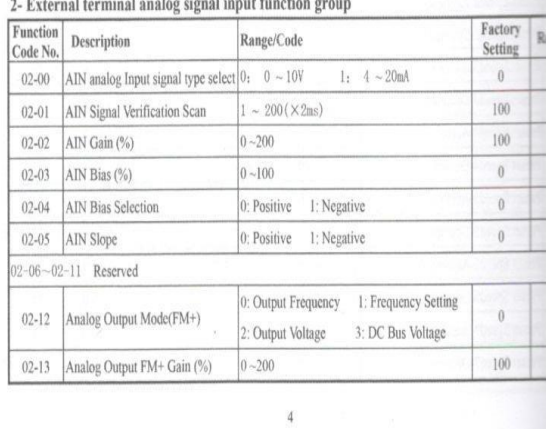

تنظیمات مربوط به مولتی فانکشن

**1-2-7 برای انجام تنظیمات اولیه دستگاه بایستی دو کجی** V **و** A **را به صورت ترکیبی برای 3 ثانیه نگه دارد. س برای** 

## **وارد کردن رمز عبور کجی** A**( 0000 )را فشار دهی .**

برای تنظیم پارامترها ازکلید V و برای تایید کلید A را فشار دهید.